Geogle D Schous

updated at UiTM Expert.

**Web of Science Author ID)** 

Dear Researchers,

**REGISTER NOW** 

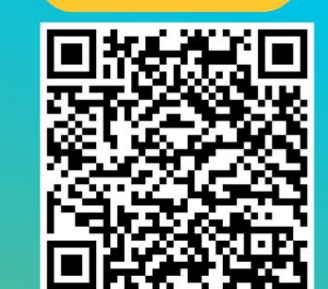

https://bit.ly/3KhbABW

PTAR ingin memohon kerjasama staf akademik UiTM Cawangan Melaka yang BELUM mengisi data yang diperlukan, boleh berikan maklumbalas melalui link https://bit.ly/3KhbABW Maklumat ini penting bagi proses mengemaskini profil UiTM Expert tuan/puan.

**UiTM** 

ielancarkan proses kemaskini data selanjutnya. Sebarang pertanyaan boleh hubungi Pustakawan Rujukan kampus https://melaka.librai

\*Senarai nama maklumbalas penyelidik yang telah diterima (bertanda kuning): https://bit.ly/3vSCWZe

UITM EXPERT - KEMASKINI DATA PROFIL PENYELIDIK UITM CAWANGAN MELAKA

 $0000$ 

a r

 $\lambda_{\rm r}$ 

Tue 22 Nov 2022 09:01

adapan  $\overline{\text{UiTN}}$ 

Register your researcher profile to be

(Google Scholar, Orcid ID, Scopus and

**Menyerlahkan Potensi Enyerlahkan Potensi dengan di property dengan di property de la property de la property de la property de la property de la property de la property de la property de la property de la property de la property de la propert** 

**UITM CAWANGA** 

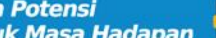

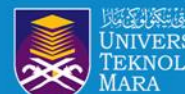

# **OBJEKTIF :**

- 1.Membantu warga penyelidik UiTM mendaftar, menyemak dan mengemaskini profil penerbitan penyelidik
- 2.Meningkatkan ketampakan dan kebolehcapaian hasil penyelidikan 3.Memastikan hasil penyelidikan adalah dibawah akaun profil penyelidik
- 4.Memastikan penyelidik mempunyai afiliasi UiTM yang tepat

THE WARRANT E OUT

5.Membantu penyelidik mengakses maklumat citation dan h-indeks penyelidik

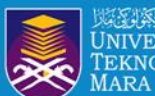

## **Researcher Profile**

*Manage and maximise your digital presence and profiles using author ID systems, online networks and tracking engagement.*

## **SCOPUS**

# SCOPUS ID

## Researcher ID

**RESEARCHERID** THOMSON REUTERS

## **Google Citation Profile**

# ORCID ID

**The Membentuk Masa Hadapan Research Membership of the Contract of September 1999 (2009)**<br>The Membentuk Masa Hadapan **Research Membership of September** of September **Menyerlahkan Potensi** 

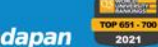

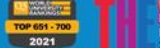

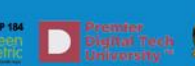

G

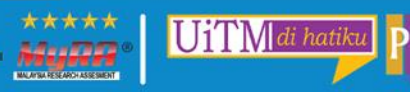

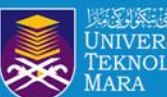

# WEB OF SCIENCE RESEARCHER ID

 $00000$  $\begin{array}{ccccccccccccccccc} \bullet & \bullet & \bullet & \bullet & \bullet & \bullet & \bullet \end{array}$  $\begin{array}{ccccccccccccccccc} \bullet & \bullet & \bullet & \bullet & \bullet & \bullet & \bullet \end{array}$ 

**Menyeriahkan Potensi** Parta Nadapan **dan banda dan banda dan banda dari perang perang perang dan melakan melakan dan melakan dan melakan dan melakan dan melakan dan melakan dan melakan dan melakan dan melakan dan melakan** 

**Allena** 

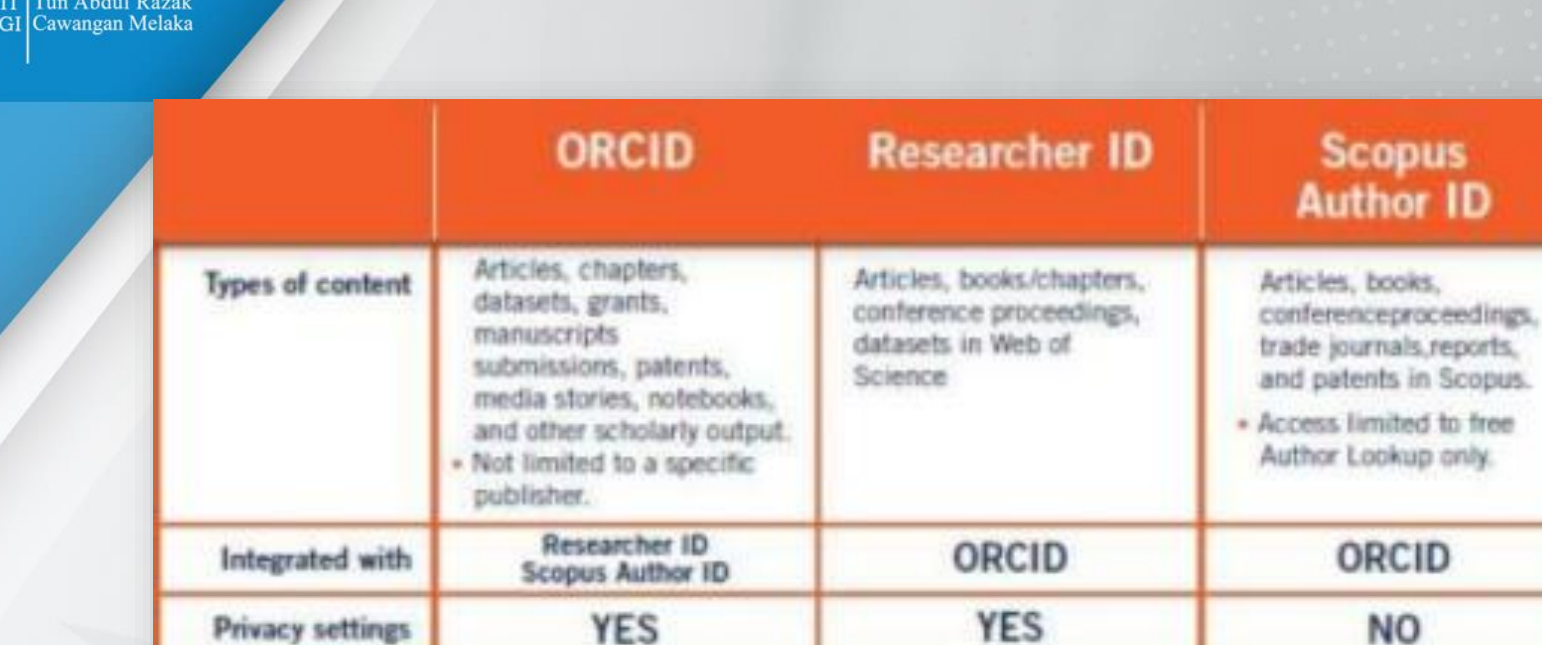

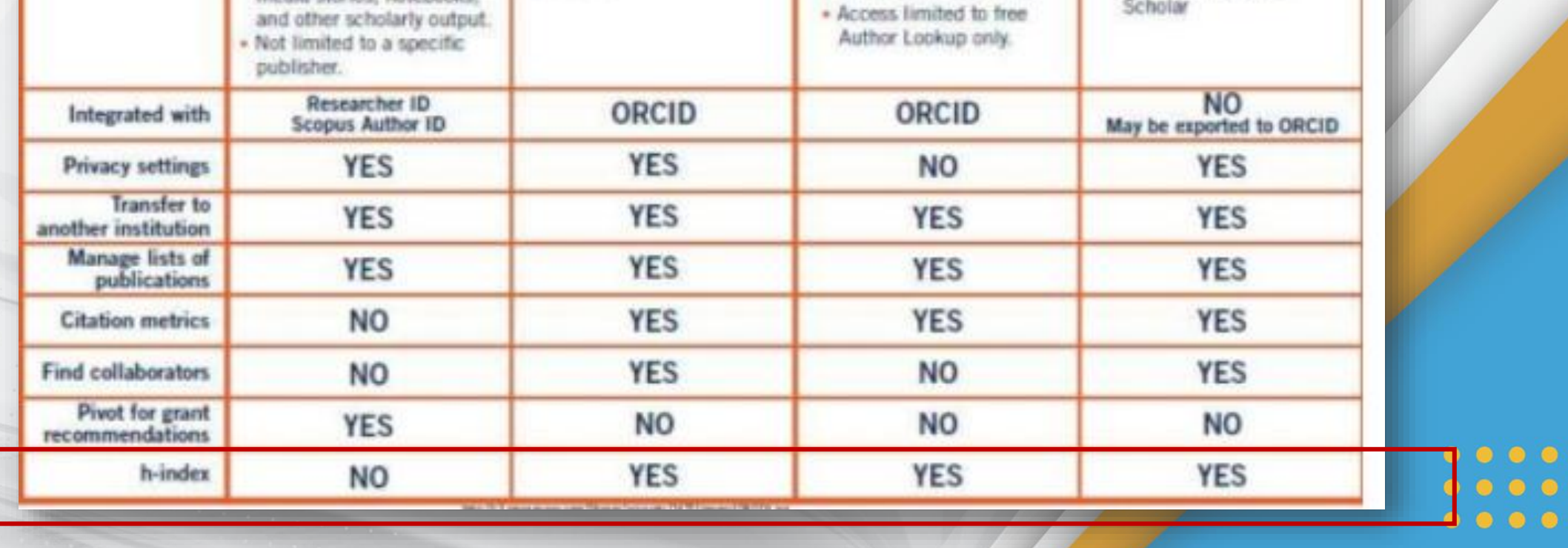

 $\label{eq:1.1} \frac{\partial}{\partial x} \left( \frac{\partial}{\partial x} + \frac{\partial}{\partial y} \right) = \frac{\partial}{\partial y} \left( \frac{\partial}{\partial x} + \frac{\partial}{\partial y} \right) = \frac{\partial}{\partial y} \left( \frac{\partial}{\partial y} + \frac{\partial}{\partial y} \right) = \frac{\partial}{\partial y} \left( \frac{\partial}{\partial y} + \frac{\partial}{\partial y} \right) = \frac{\partial}{\partial y} \left( \frac{\partial}{\partial y} + \frac{\partial}{\partial y} \right) = \frac{\partial}{\partial y} \left( \frac{\partial}{\partial y} + \frac{\partial}{\partial y} \right) = \$ 

**Scopus Author ID** 

Source: Perpustakaan Hamzah Sendut USM – Slideshare Researcher Profile (2018)

UiTMdi hatiku

III. *\*\*\*\*\** 

G

AR DOFOG

**Google Scholar** 

**Citations** 

chapters,conference

proceedings, patents

indexed in Google

Articles, book

Menyerlahkan Potensi **(Manuson Design Property)**<br>Membentuk Masa Hadapan **(Manuson Property)** 

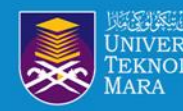

## WEB OF SCIENCE RESEARCHER ID?

- A *Web of Science* Researcher ID is a unique identifier that connects you to your publications across the *Web of Science* ecosystem (e.g., *Web of Science*, and *InCites*) and provides the global research community with an invaluable index to author information.
- If you have previously utilised Publons with your Researcher ID, **Publons has now been integrated with your** *Web of Science Researcher Profile* and you will be redirected to WoS for access.

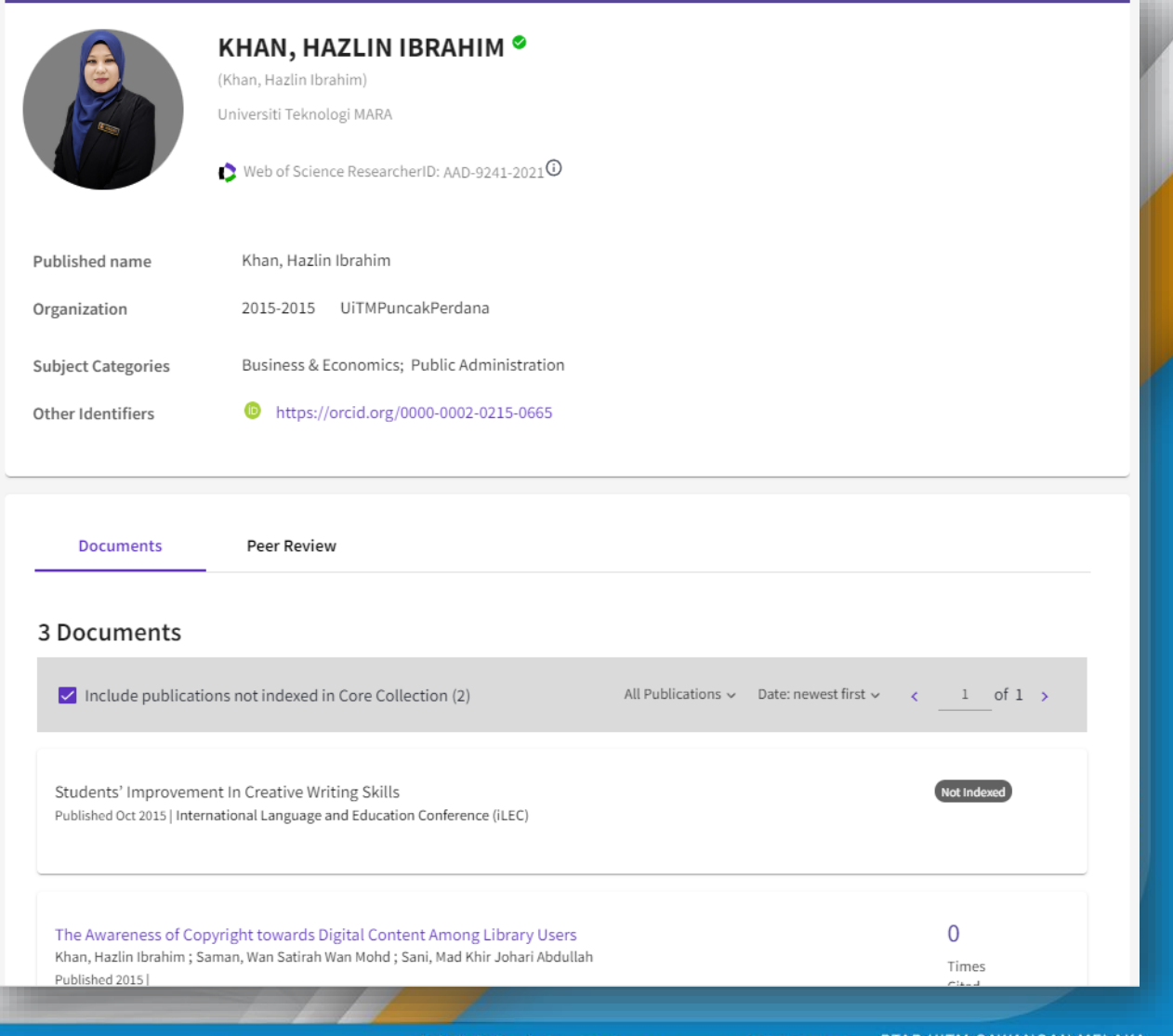

UiTM

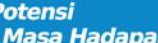

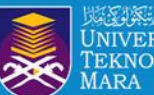

## **PUBLONS PROFILE MOVING TO WOS**

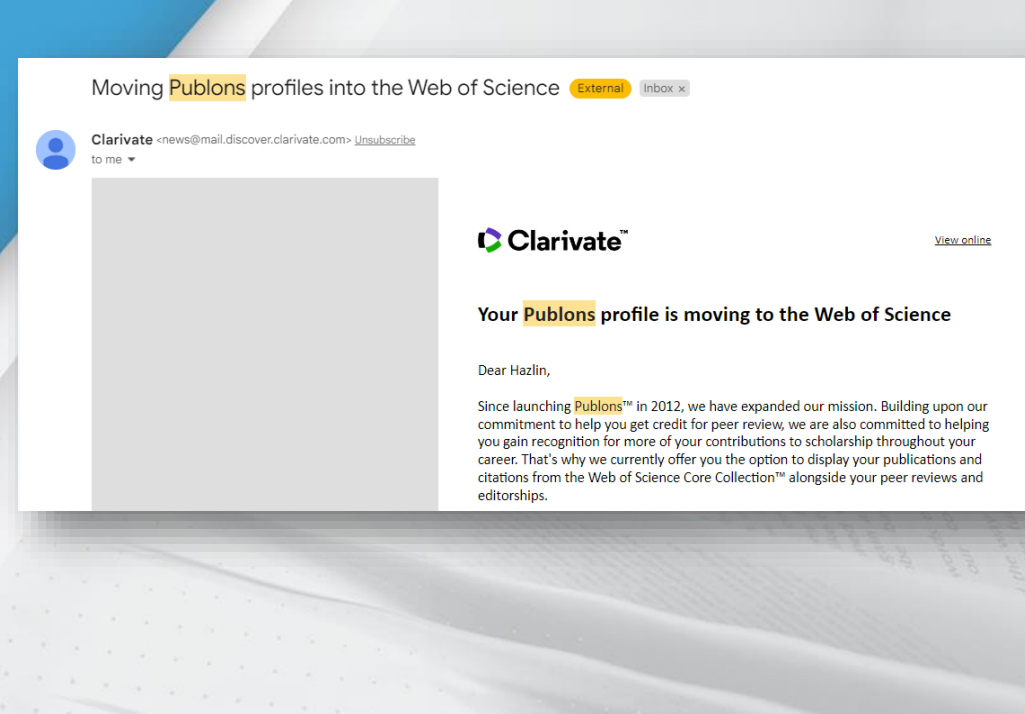

### Clarivate

View online

WANGAN MELAKA

### Your Publons profile is moving to the Web of Science

#### Dear Hazlin.

Since launching Publons™ in 2012, we have expanded our mission. Building upon our commitment to help you get credit for peer review, we are also committed to helping you gain recognition for more of your contributions to scholarship throughout your career. That's why we currently offer you the option to display your publications and citations from the Web of Science Core Collection™ alongside your peer reviews and editorships.

After integrating with the Web of Science™ in 2019, we received many requests from users who access the Web of Science through their institution to improve the way the tools work together. Listening to community feedback has guided our development since day one, and to meet the needs of researchers like you, we will be moving Publons profiles into the Web of Science in April 2022.

When your profile moves to the Web of Science, you will be able to:.

• Get noticed by funders and potential collaborators

Your profile will be discoverable in a trusted database used by over 15 million researchers at more than 9,000 institutions worldwide.

- Gain recognition for your open peer reviews Your open peer reviews will display on article records in the Web of Science, with a link to your profile.
- Continue to use your profile as usual

There will be no interruption in service, and you'll find the same useful features that help you keep track of your verified peer reviews, editorships and publications.

**Menyerlahkan Potensi** Membentuk Masa Hadapan

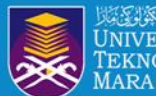

### **Your Publons profile is moving to Web of Science since April 2022.**

### **New features**

• You'll be able to manage your profile and edit your details easily from just **one platform** rather than two.

•You'll receive an **automatic alert** when someone cites a publication from your profile indexed in the Web of Science Core Collection.

• Your profile will be visible in a database used by 15 million people in over 9,000 institutions around the world.

### **FAQs**

•Will researchers' profiles continue to be public following the move to WoS? *Your profile will remain freely available for anyone to see, so people without a subscription to WoS will still be able to look you up. However, they won't see entries from authors or documents you haven't claimed.*

**THE UNIVERSITY AND SCHOOL OF STREET DE** 

•If I don't have publications on WoS, can I have a Web of Science ResearcherID? *Yes, you can have this unique identifier.*

•Will I still be able to add publications that aren't in WoS to my profile? *Yes.*

TOP 651-700

•Will I still be able to sync my WoS profile with my ORCID iD? *Yes. https://biblioteca.uoc.edu/en/news/news/Your-Publons-profility* 

Membentuk Masa Hadapan

. . . . .

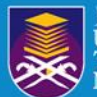

## RESEARCHERS SEARCH

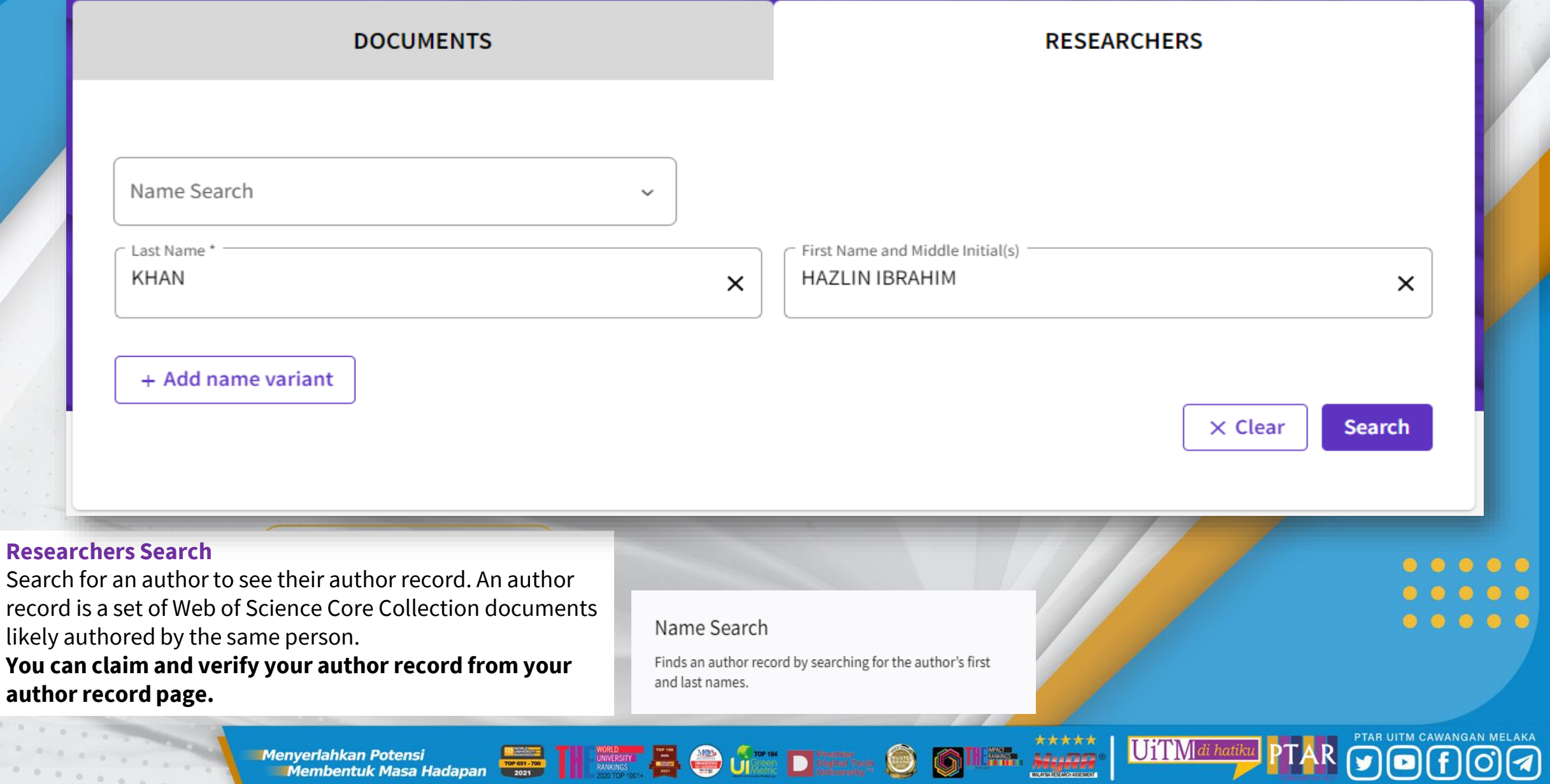

**THE R. P. P. P. P. P.** 

Membentuk Masa Hadapan

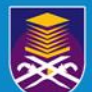

## RESEARCHERS SEARCH

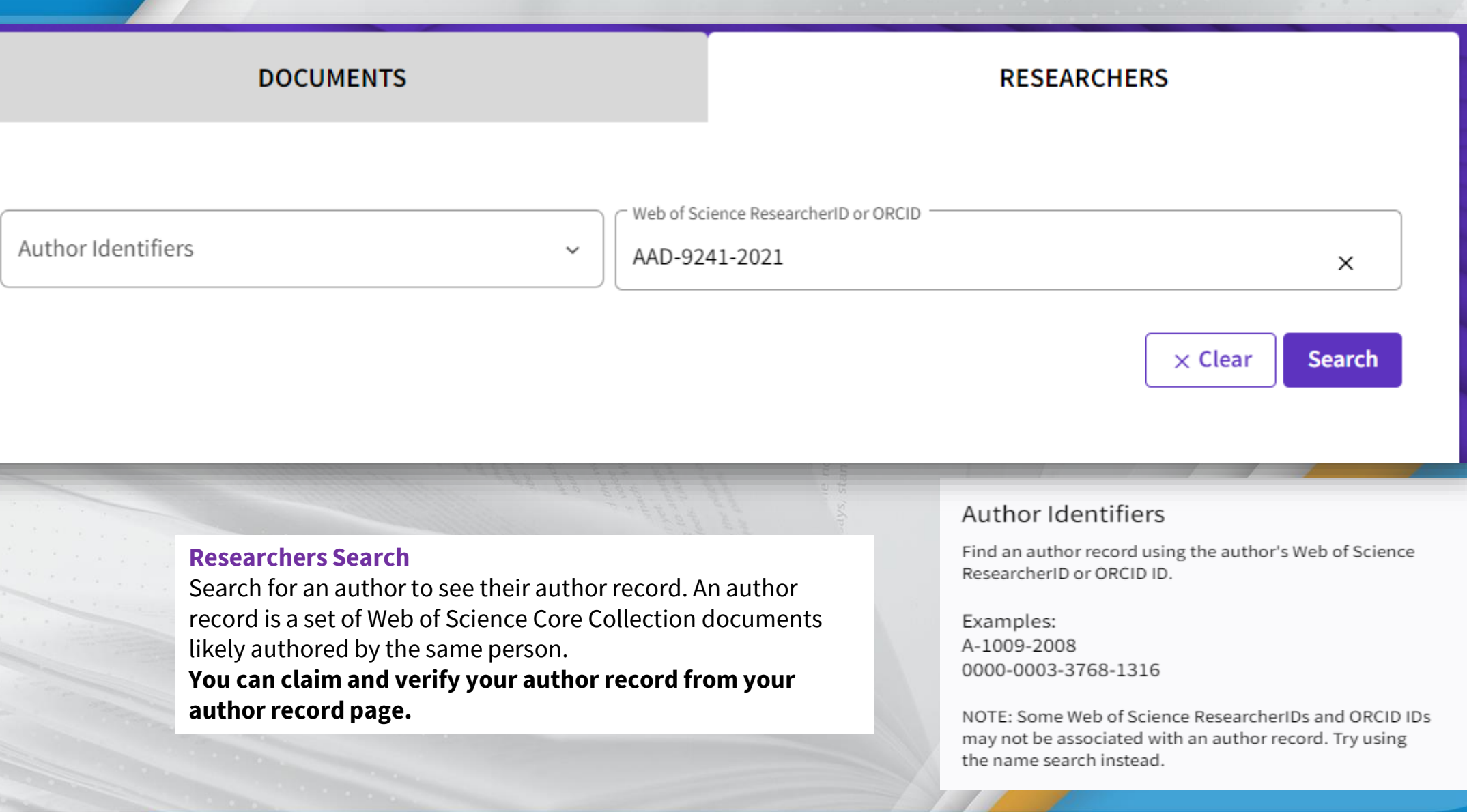

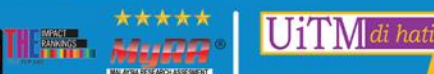

 $\odot$ 

 $0<sup>o</sup>$ 

 $\bullet$   $\bullet$  $\bullet$  6

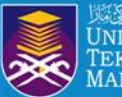

Perpustakaan **NIVERSITI** Tun Abdul Razak EKNOLOGI Cawangan Melaka

## RESEARCHERS PROFILE

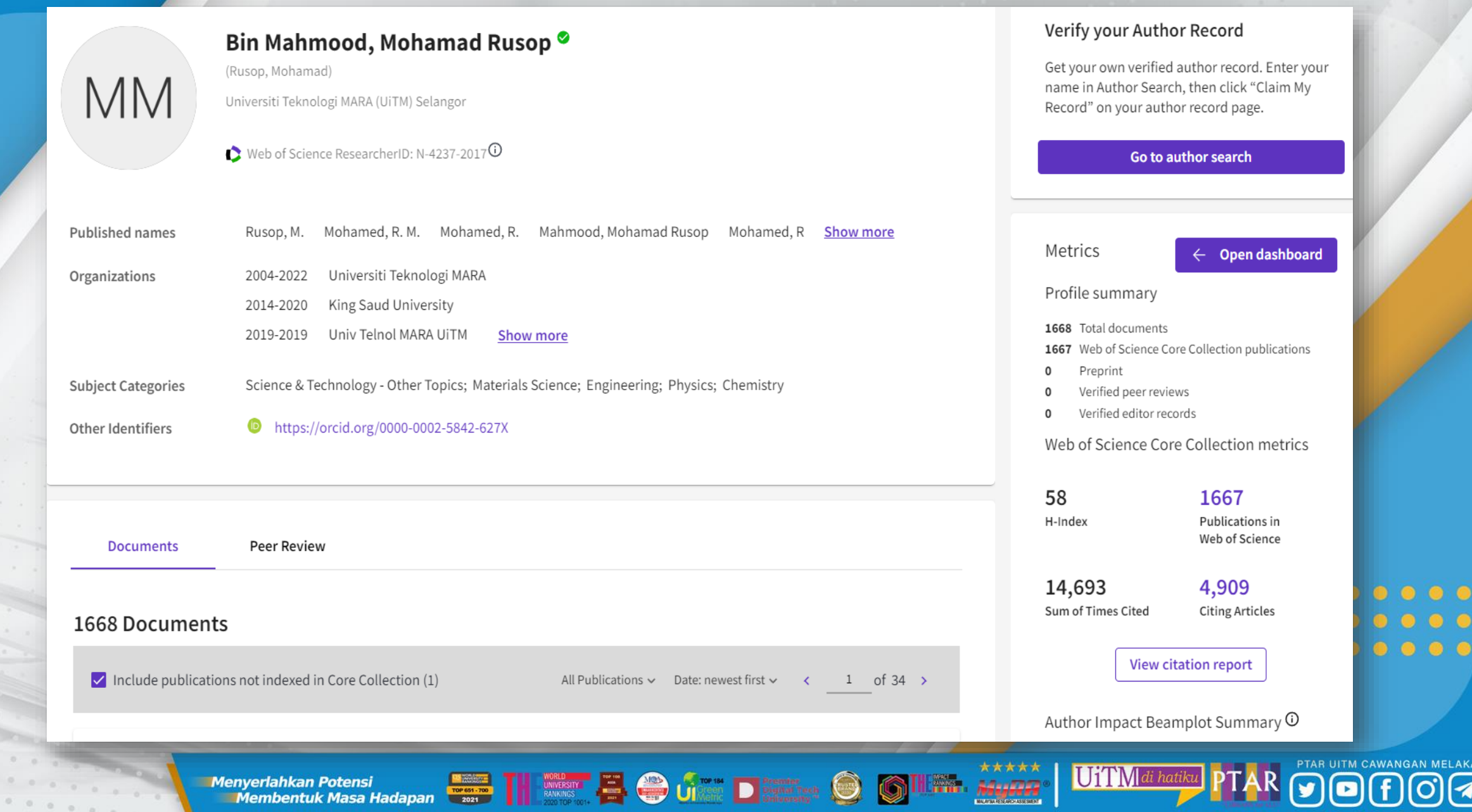

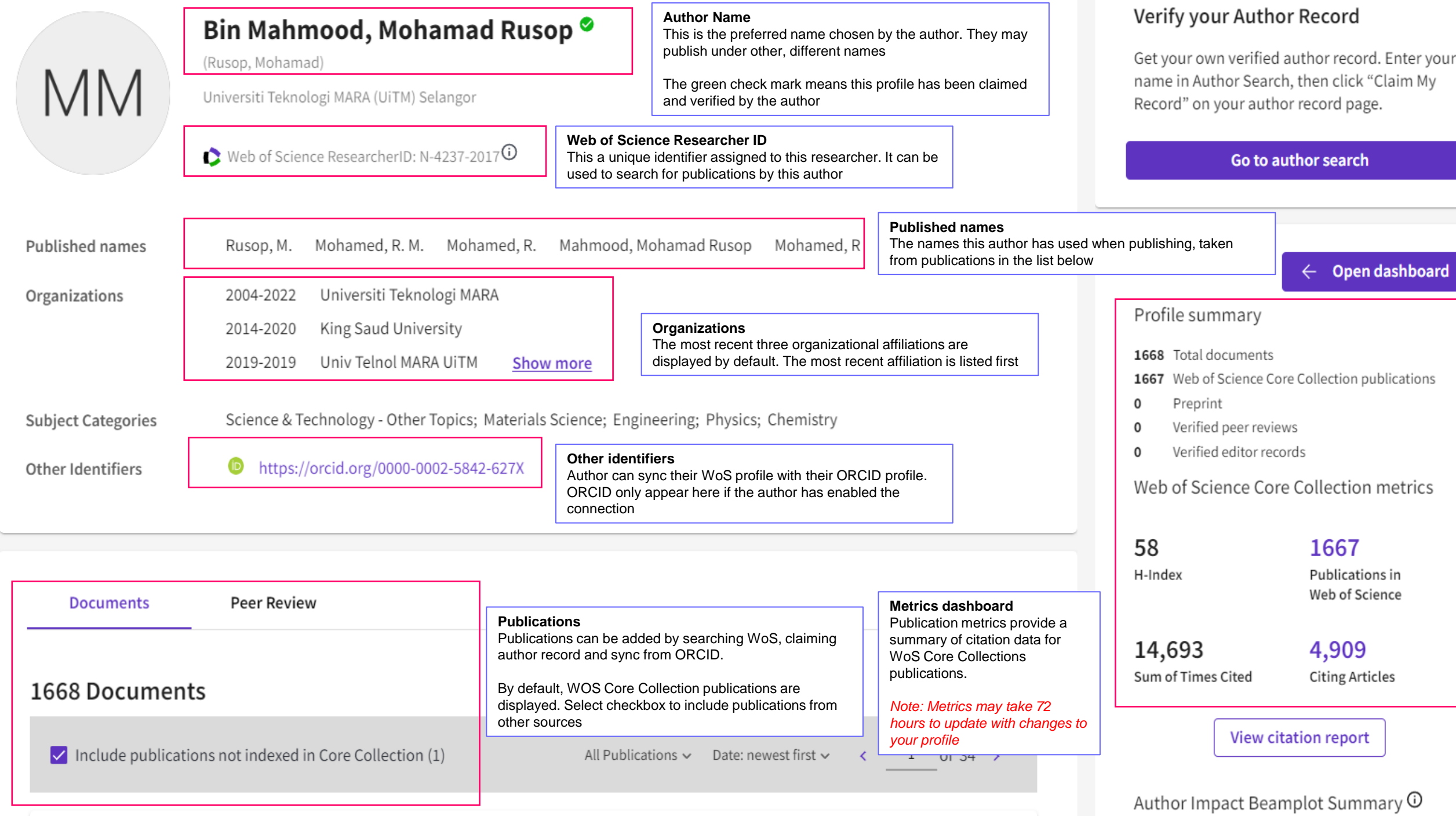

Perpustakaan | المُتَوَسِّعُوانِيَّةِ الْكُلُونَ **JNIVERSITI Tun Abdul Razak TEKNOLOGI Cawangan Melaka** 

## RESEARCHERS CITATION REPORT

 $\triangle$  DOWNLOAD

 $\begin{array}{ccccccccccccccccc} \bullet & \bullet & \bullet & \bullet & \bullet & \bullet & \bullet \end{array}$ 

 $00000$ 

 $\begin{array}{ccccccccccccccccc} \bullet & \bullet & \bullet & \bullet & \bullet & \bullet & \bullet \end{array}$ 

PTAR UITM CAWANGAN MELAKA

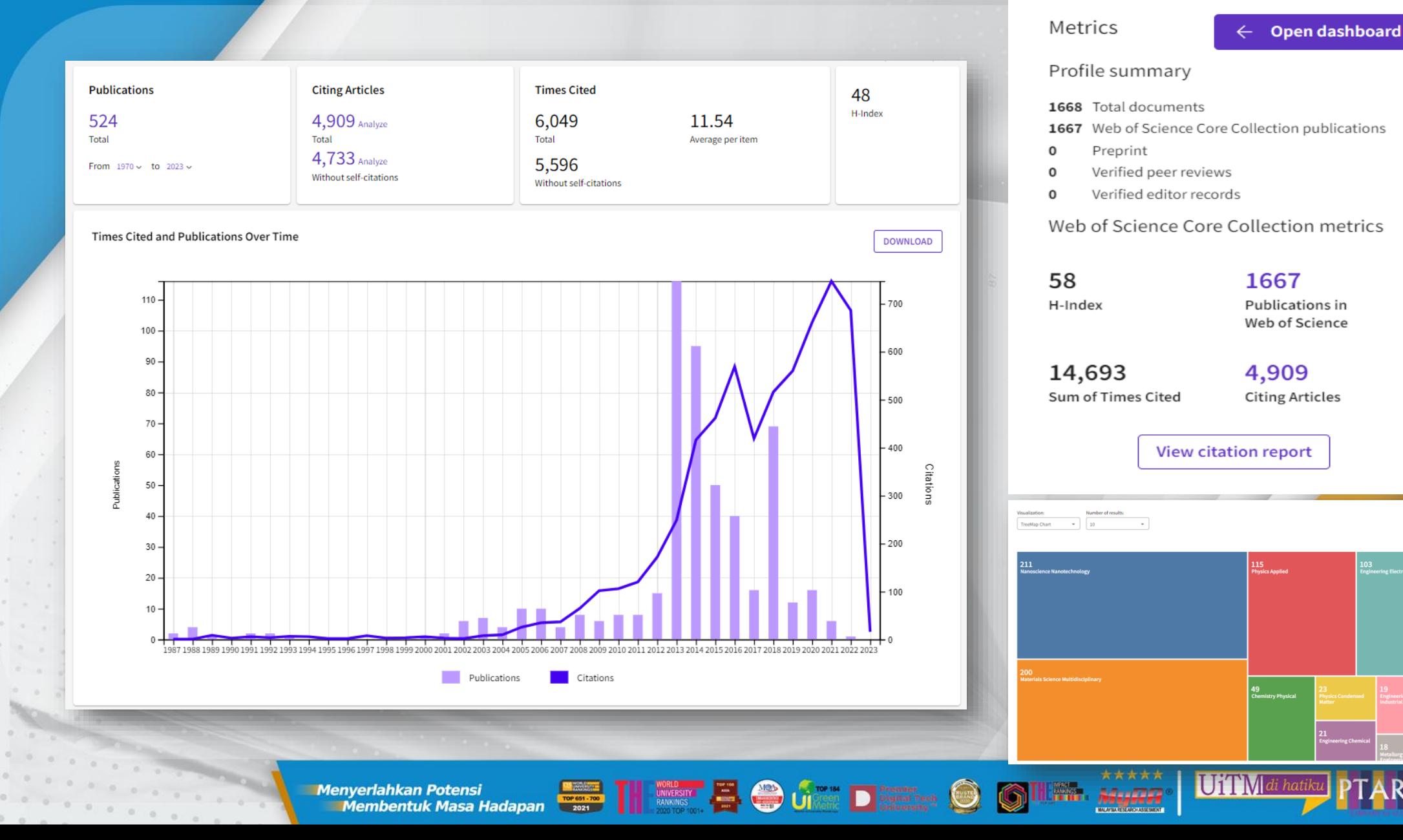

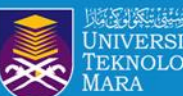

 $\bullet$   $\bullet$   $\bullet$   $\bullet$  $00000$ 

UTIM di hatiku **PTAR** DIM CAWANGAN MELAKA

Menyerlahkan Potensi **dengan dan 11 Messanya dan perangai pemberikan di perangai perang dan perangai perang di perang di perang di perang di perang di perang di perang di perang di perang di perang di perang di perang di p** 

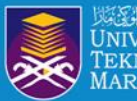

## **Register to personalize your Web of Science** experience

With your institution's access, you can register for an account to unlock more Web of Science features:

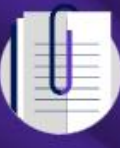

**Save work** Save your searches or create customized marked lists to organize your research.

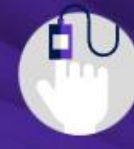

Find new content faster View recommended content in your search results and directly on your personalized homepage.

**Connect to more products Export to your EndNote library** with one click and stay signed in across Clarivate products.

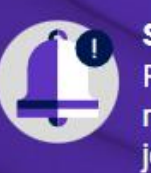

Stay up to date Receive alerts for new search results, citing articles, and journal content in your research area.

 $\bigcirc$ 

**UiTM**di

**The Convertision of the Convertision of the Convertision of the Convertision of the Convertision of the Convertision of the Convertision of the Convertision of the Convertision of the Convertision of the Convertision of t Menyerlahkan Potensi** 

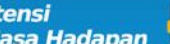

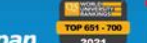

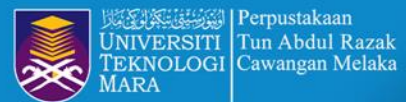

Register Sign In ~

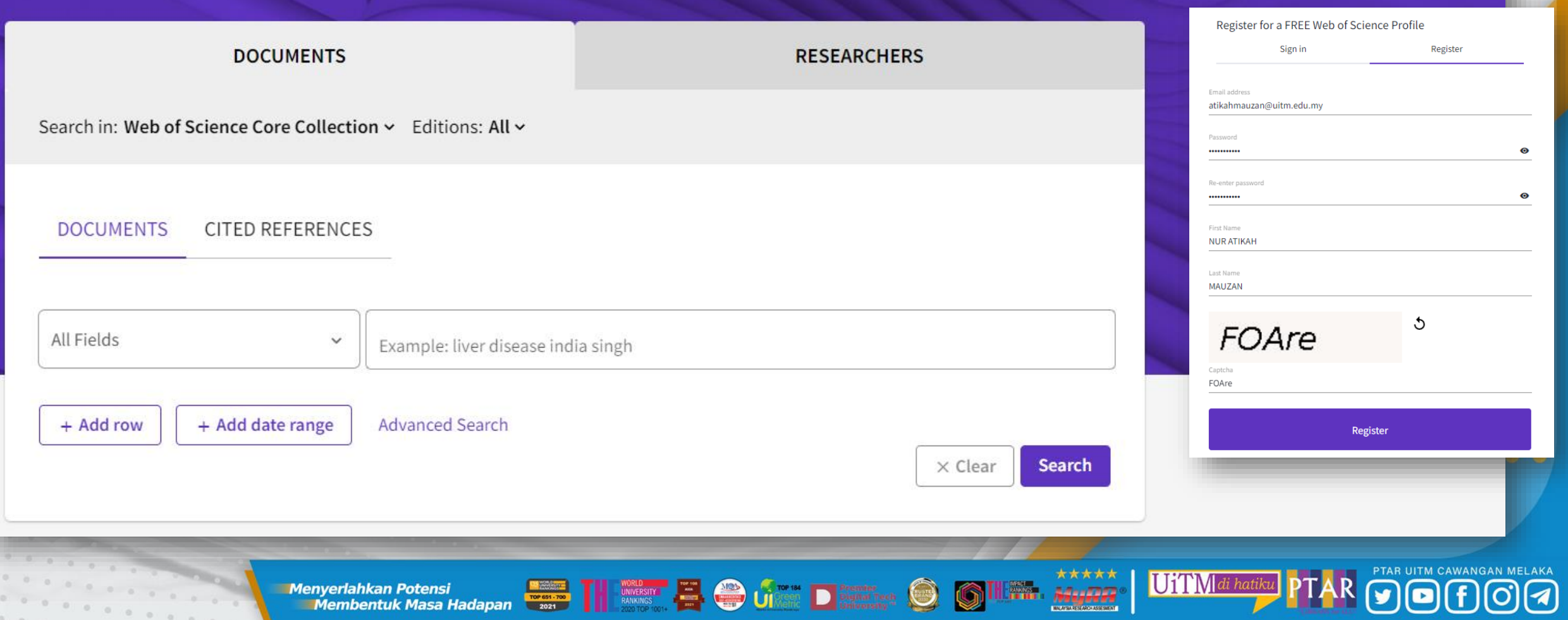

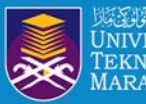

I'M NEW TO WEB OF SCIENCE

I ALREADY USE WEB OF SCIENCE

If you're new to Web of Science, you'll register and sign in from https://webofscience.com to create a new researcher profile or manage an existing one.

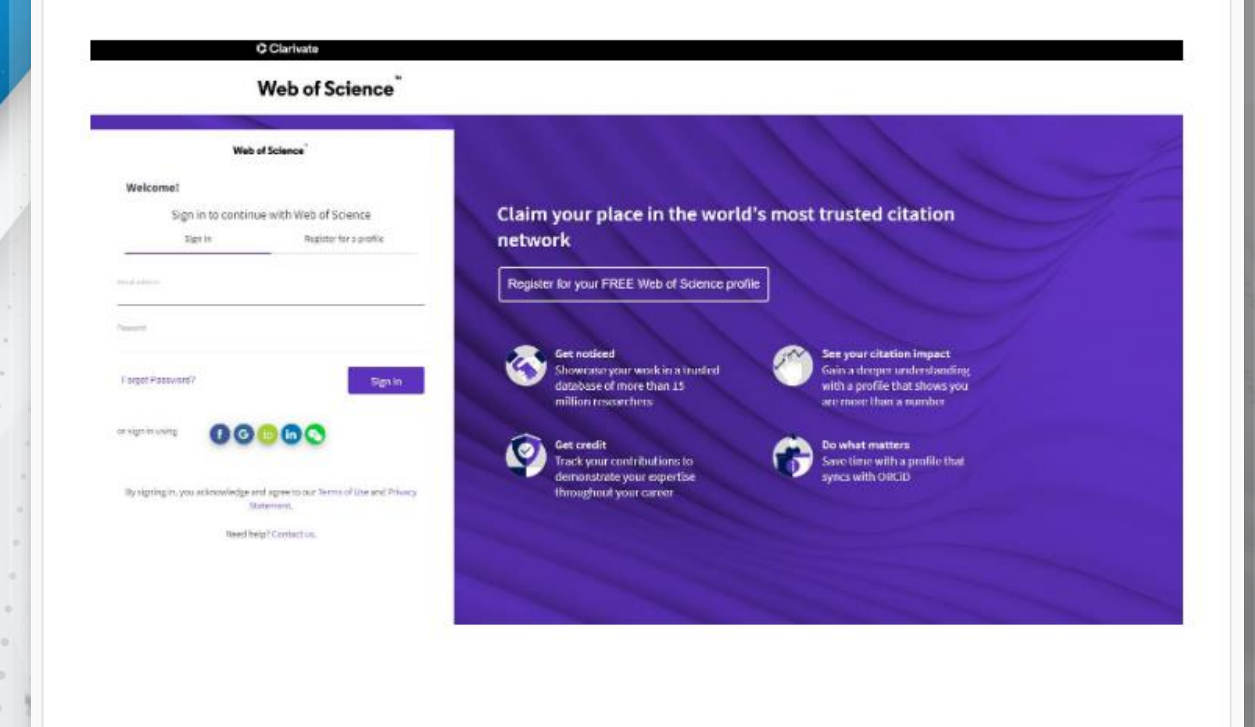

I'M NEW TO WEB OF SCIENCE

**I ALREADY USE WEB OF SCIENCE** 

PTAR UITM CAWANGAN MELAKA

As a Web of Science user, you can go straight to the Web of Science home page through your organization's regular access. Sign in to your existing account, or create one to get started.

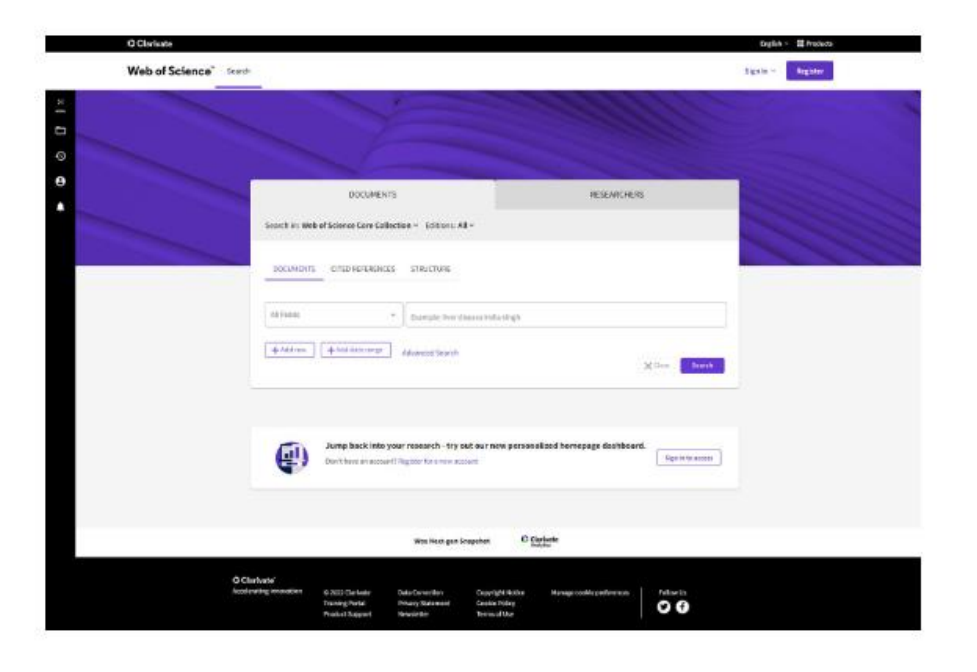

UiTM di hatiku

\*\*\*\*\*

24-4002

**The Convertish Range of the Convertision of the Convertision of the Convertision of the Convertision of the Convertision of the Convertision of the Convertision of the Convertision of the Convertision of the Convertision Menyerlahkan Potensi** 

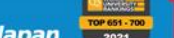

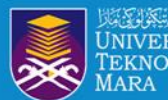

## **NEW REGISTERATION / PASSWORD RESET**

## Web of Science<sup>®</sup>

## Thank you

A registration confirmation has been sent to hazlinkhan@gmai.com.

You may need to check your spam folder or unblock the domain '@clarivate.com.'

> OK Need help? Contact us.

> IP Address: 103.6.236.38

### **Web of Science**

### **Password Reset**

To reset your Clarivate login password, click the link below:

#### Reset password

This link will expire 24 hours from when you requested it.

If you didn't request a password change, someone else might be trying to access your account. You should sign into your account immediately and reset your password.

Adverse

UiTM di hatiku

If you need any help, please contact our support team.

**Menyerlahkan Potensi** 

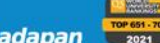

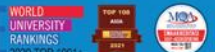

**The Convertishment of the Second Convertishment of the Convertishment of the Convertishment of the Convertishment of the Convertishment of the Convertishment of the Convertishment of the Convertishment of the Convertishme** 

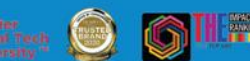

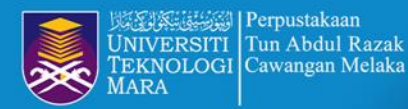

## WoS MATCH THE RESEARCHER PROFILE

**Web of Science** A Hazlin Ibrahim Khan v Search  $>1$ **MENU** We found 1 publications that we think you wrote  $\boldsymbol{\Theta}$ Select the publications that are yours to add to your profile. × Is something missing from this list? Refine the search manually via another method. Welcome to your Web of Science profile! Refine results  $\Box$  I wrote  $1$  of  $1$  > To finalize your profile setup, add your Web of Science publications **Publication Years** to your profile.  $\sqrt{2015}$  $\Box$ The **Continue** See all Asso Othe 2015 INNOVATION VISION 2020: FROM REGIONAL DEVELOPMENT SUSTAINABILITY TO GLOBAL ECONOMIC GROWTH, VOL I-VI **Institution Name** V UiTMPuncakPerdana  $\mathbf{1}$ See all Author Name  $\Box$ I wrote 0 of these publications, I did not write 1 of them  $1$  of  $1$  >  $\epsilon$ I wrote 0 of these publications, I did not write 1 of them Submit PTAR UITM CAWANGAN MELAKA UiTMdi hatiku  $\bigcirc$ **The Second Contract of Second Library 1998**<br>**Membentuk Masa Hadapan <b>Propriet Second Propriet Contract Propriet** Contract Propriet Contract Propriet Contract Co **Menyerlahkan Potensi** Advertiser 

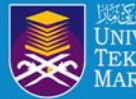

## WoS RESEARCHERS PROFILE OVERVIEW

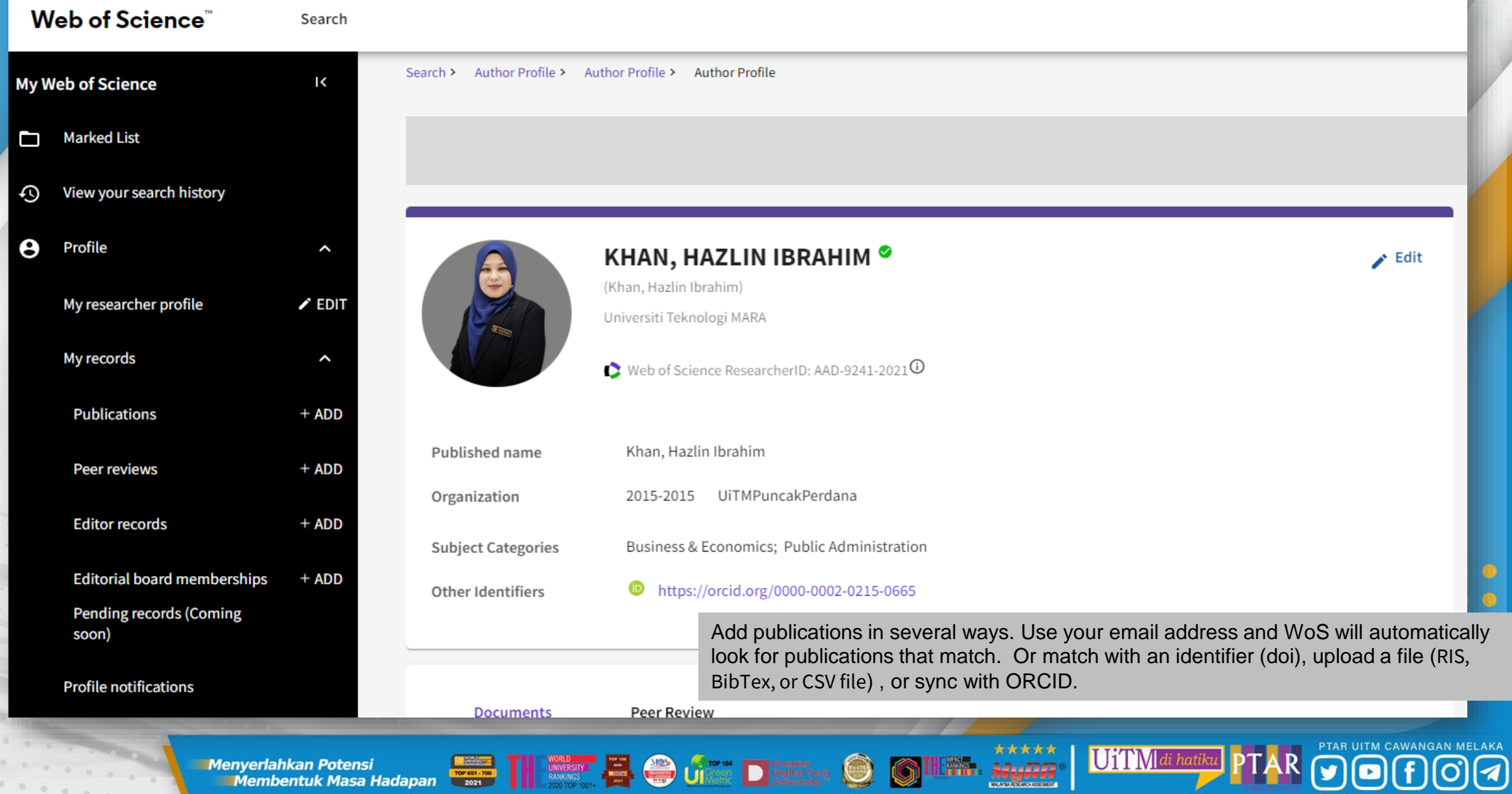

is iirr

Y

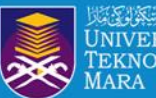

MARKETTE | Perpustakaan<br>UNIVERSITI | Tun Abdul Razak<br>TEKNOLOGI | Cawangan Melaka

Search > Author Profile

Published name

**Subject Categories** 

**Other Identifiers** 

Organization

## **PROFILE SETTINGS**

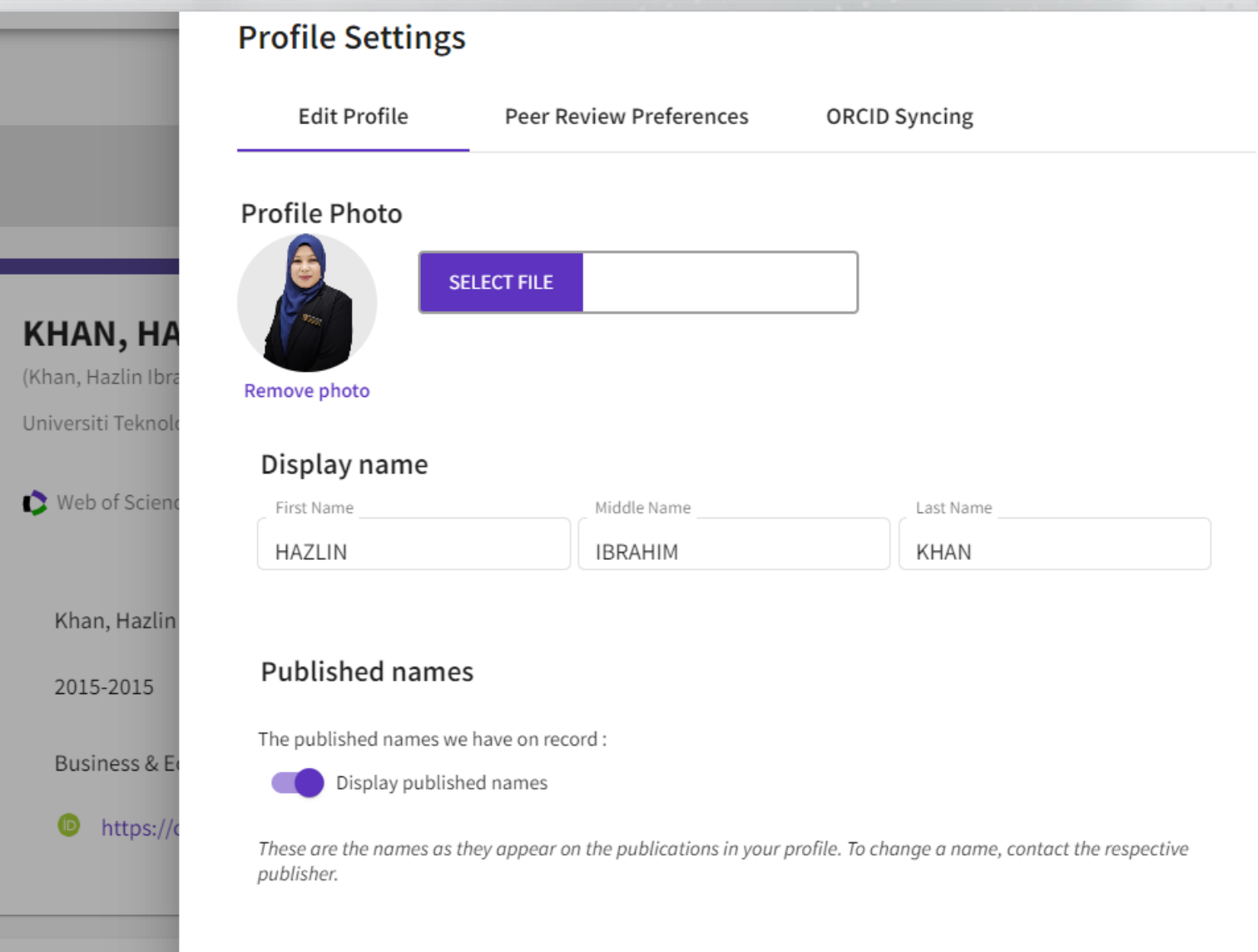

Menyerlahkan Potensi Kata dan Kata Management dan disebut dan perangan Kata Management dan perang dan perang dan perang dan perang dan perang dan perang dan perang dan perang dan perang dan perang dan perang dan perang dan

UiTMdi hatiku

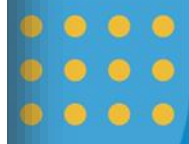

 $\bigcirc$ 

PTAR UITM CAWANGAN MELAKA

 $\bigcirc$ 

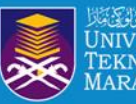

Search  $\ge$ 

Perpustakaan Tun Abdul Razak EKNOLOGI Cawangan Melaka

Author Profile

# **PROFILE SETTINGS - ORCID SYNC**

### **Profile Settings**

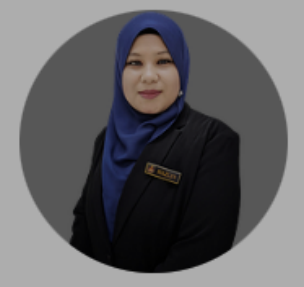

### **KHAN, HA** (Khan, Hazlin Ibra

Universiti Teknol

Web of Scien

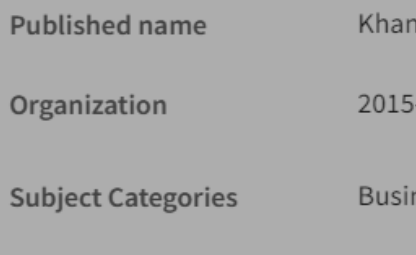

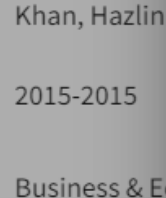

https://

 $\bullet$ 

**Other Identifiers** 

 $0.000000$ 

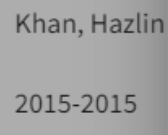

**Edit Profile Peer Review Preferences**  **ORCID Syncing** 

### **Linked ORCID account:**

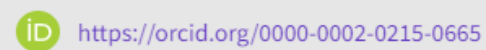

Automatically sync ORCID and Web of Science

Easily keep both profiles up to date and in sync.

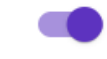

Update ORCID with changes I make in my Web of Science Researcher Profile

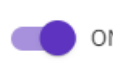

Update my Web of Science Researcher Profile with changes I make in ORCID

Update ORCID with my peer reviews

### Manually sync ORCID with Web of Science

Click the button for a one time and immediate update of your ORCID profile.

### **Export 1 publications to ORCiD now**

Including 1 which have already been exported and may be updated

### Technical issue: ORCID syncing

Users who registered between August 18 and December 9 2022 may have experienced errors in syncing their ORCID and Web of Science Researcher Profile records.

 $\mathsf{x}$ 

To rectify, please go to your profile and click Edit > ORCID Syncing and then toggle all sync options off and click Save, and then toggle them on again and click Save.

Records will then sync within 24 hours.

UiTMdi hatik

\*\*\*\*\*

24-15053

**Menyerlahkan Potensi Enyenankan Futensi**<br>Membentuk Masa Hadapan

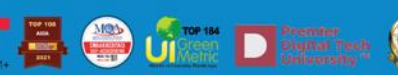

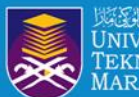

# ORCID ID EMAIL NOTIFICATION

## ORCID

### Hi HAZLIN IBRAHIM KHAN (https://orcid.org/0000-0002-0215-0665),

You've got new notifications on your ORCID record. To see more details for a particular notification or to take action please visit your ORCID notification inbox.

 $\bigcirc$ 

### Your new notifications

● YOUR RECORD

Web of Science has made changes to your ORCID record

Showing 1 out of 1 changes made by this client

**WORKS** 

### Updated

• The Awareness of Copyright towards Digital Content Among Library Users (2023-01-11)

 $\begin{array}{ccccccccccccccccc} \circ & \circ & \circ & \circ & \circ & \circ \end{array}$  $00000$  $00000$ 

UiTMdi hatik

**The Membentuk Masa Hadapan <b>Processing Construction** of the Construction of the Construction of the Construction of the Construction of the Construction of the Construction of the Construction of the Construction of the C **Menyerlahkan Potensi** 

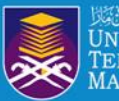

## MANAGE PUBLICATIONS

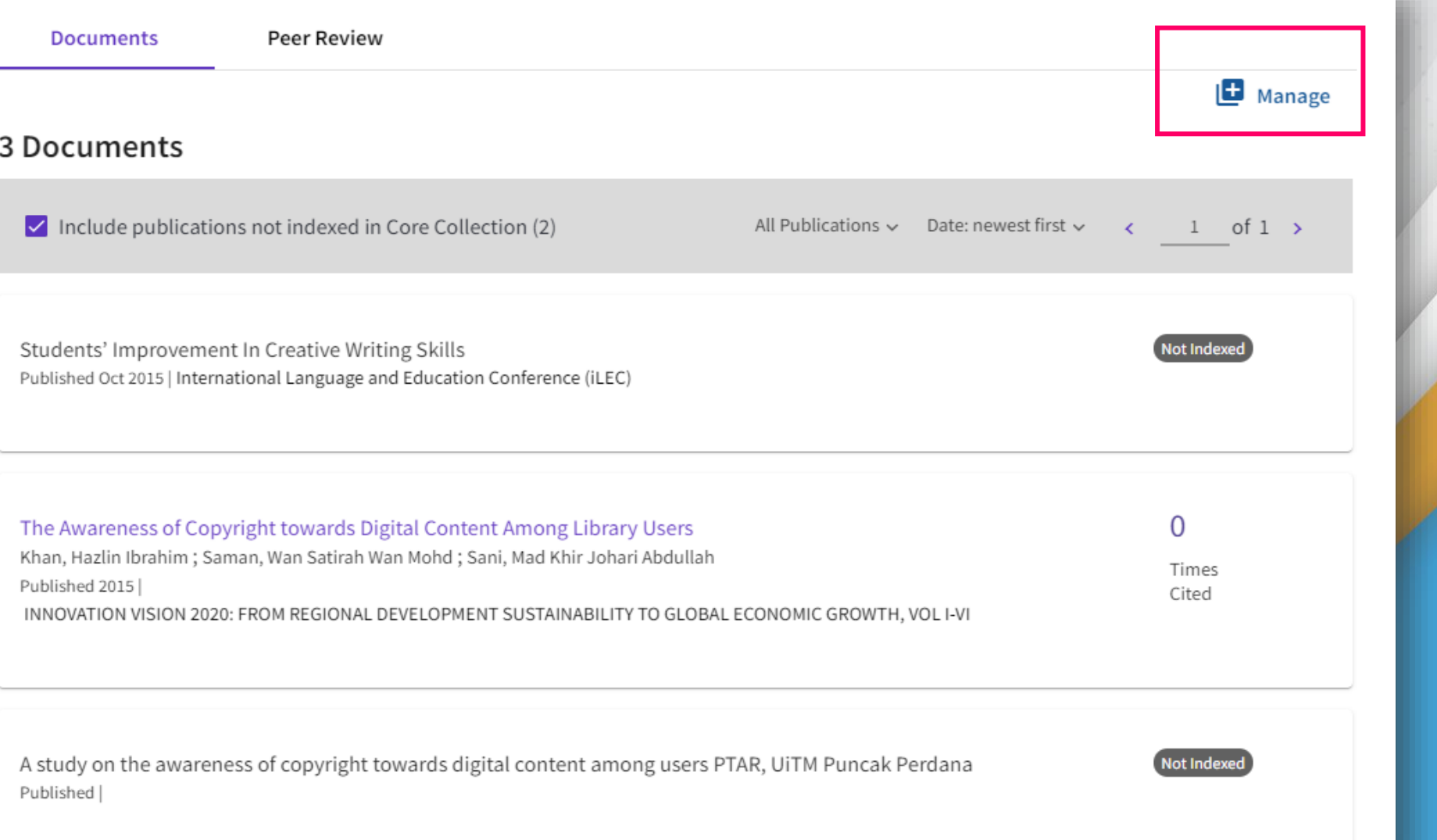

 $00000$ 

PTAR UITM CAWANGAN MELAKA

 $\bigcirc$  (f)

**©ව** 

UiTMdi hatiku

Menyerlahkan Potensi **dengan dan 11 Milion dan 12 Composition dan periodisya dan membentuk May Paper** 

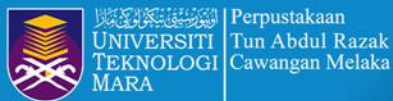

# ADD OR DELETE PUBLICATIONS

PTAR UITM CAWANGAN MELAKA

 $\overline{a}$ 

\*\*\*\*\*

Militär *MyRA* 

 $\bigcirc$ 

G

UiTMdi hatiku

My publication records

+ Add publications

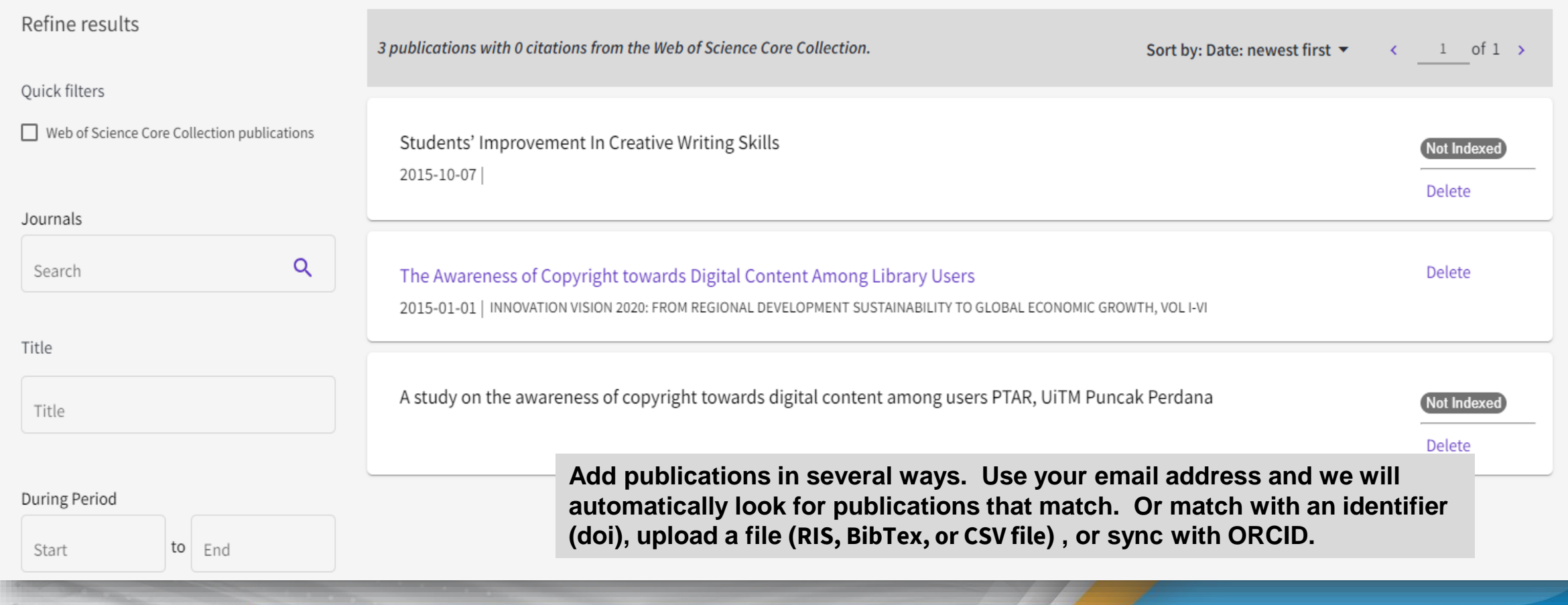

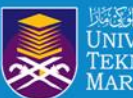

# **INDEX AND NOT INDEXED**

## Researcher Profiles now display publications not indexed in the Core Collection

Web of Science Researcher Profiles can now display publications researchers have added to their profile that are not indexed in the Core Collection. By default, the Publications tab only displays those publications indexed in the Core Collection, but users can now click a checkbox to include other publications chronologically as part of the same list. The number in brackets shows how many publications can be included.

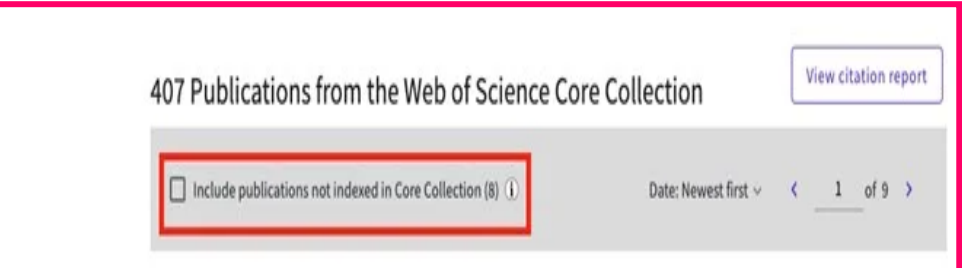

Publications not indexed in the Core Collection are identified in the list with a 'Not indexed' badge, and their citations are not tracked. The metrics on a researcher's profile (e.g., sum of times cited, h-index) are only calculated on their publications in the Core Collection.

> Small-molecular fluorescent probes for the detection of hydrogen polysulfides and nitroxyl Published 2016 | Yingxiang Kexue Yu Guanghuaxue/Imaging Science and Photochemistry

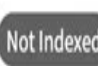

**UiTMd** 

**Menyerlahkan Potensi Membentuk Masa Hadapan** 

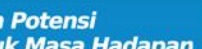

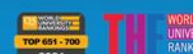

**O** UIRER 畳

 $\odot$  6

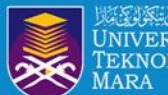

## RESEARCHERS CLAIM RECORD

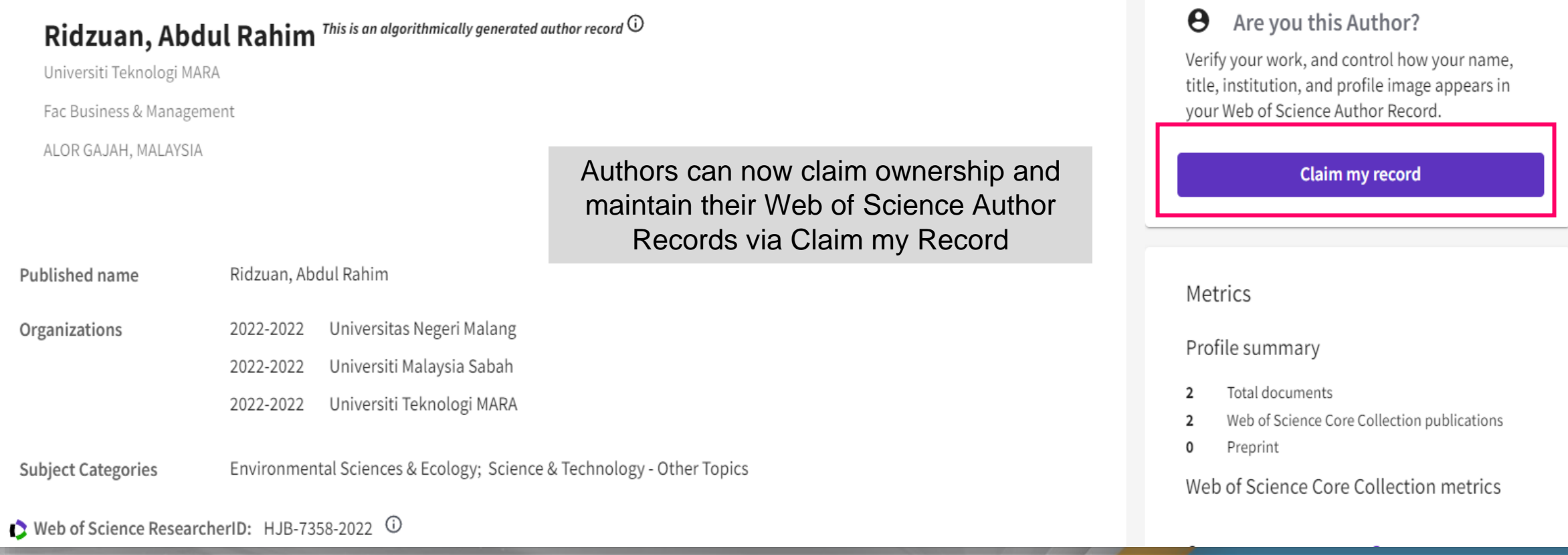

UiTMdi hatiku

 $\bm \Xi$ 

Menyerlahkan Potensi **dengan dengan di pada 1978. Dengan Dengan Dengan Dengan Dengan Dengan Dengan Dengan Dengan Dengan Dengan Dengan Dengan Dengan Dengan Dengan Dengan Dengan Dengan Dengan Dengan Dengan Dengan Dengan Deng** 

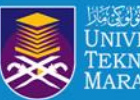

Perpustakaan | المُتَوَسِّعُوانِيَّةِ الْكُلُونَ UNIVERSITI Tun Abdul Razak<br>TEKNOLOGI Cawangan Melaka **ARA** 

## RESEARCHERS CLAIM RECORD

PTAR UITM CAWANGAN MELAKA

 $\blacksquare$ 

 $\overline{\mathcal{A}}$ 

UiTMdi hatiku

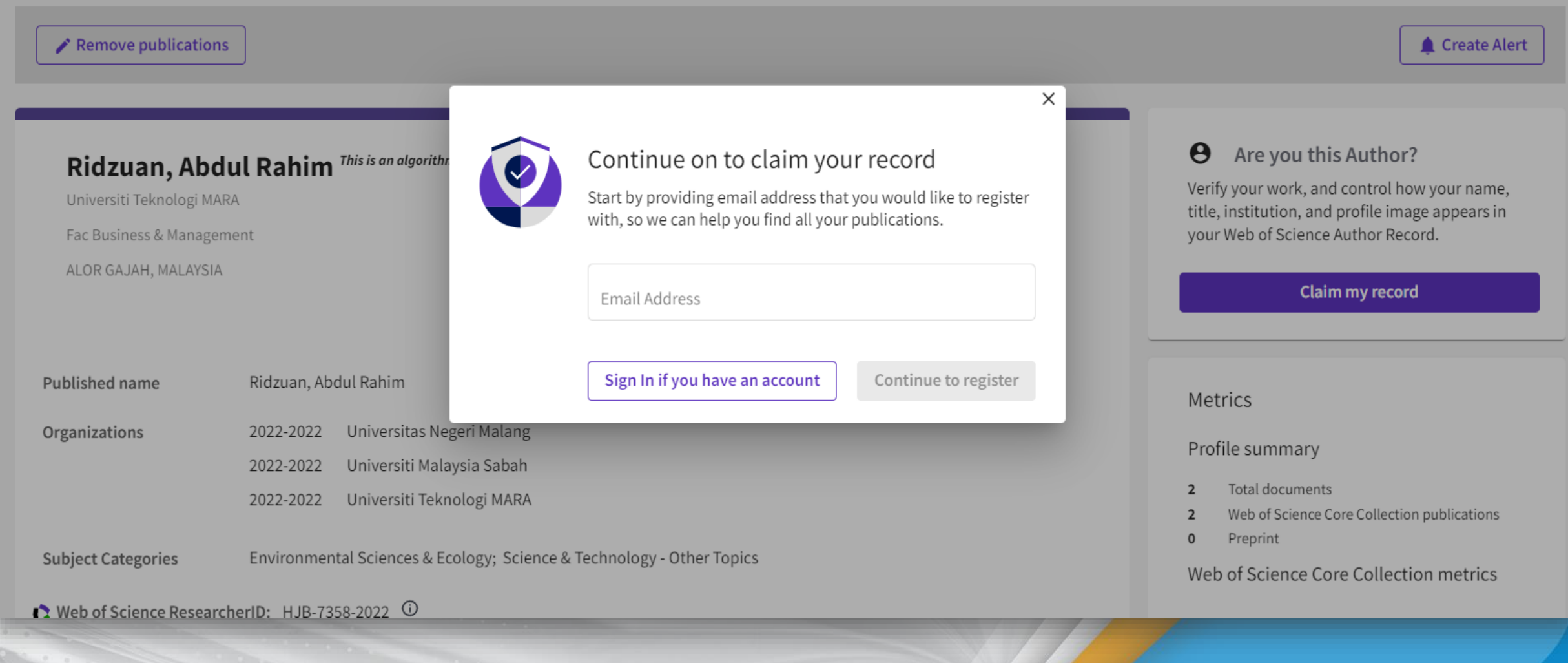

Menyerlahkan Potensi **Karatas dan di Sepanjan Para Sepanjan Para Sepanjan Para Sepanjan Para Sepanjan Sepanjan Sepanjan Sepanjan Sepanjan Sepanjan Sepanjan Sepanjan Sepanjan Sepanjan Sepanjan Sepanjan Sepanjan Sepanjan Sep** 

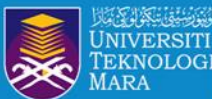

 $\Box$  UiTM Melaka

See all

 $\Box$  Area Studie

Univ Teknol Mara

**Subject Categories** 

Environmental Sciences & Ecology

Science & Technology - Other Topics

# MERGING RECORDS / PROFILE

### 2 results from the Web of Science for:

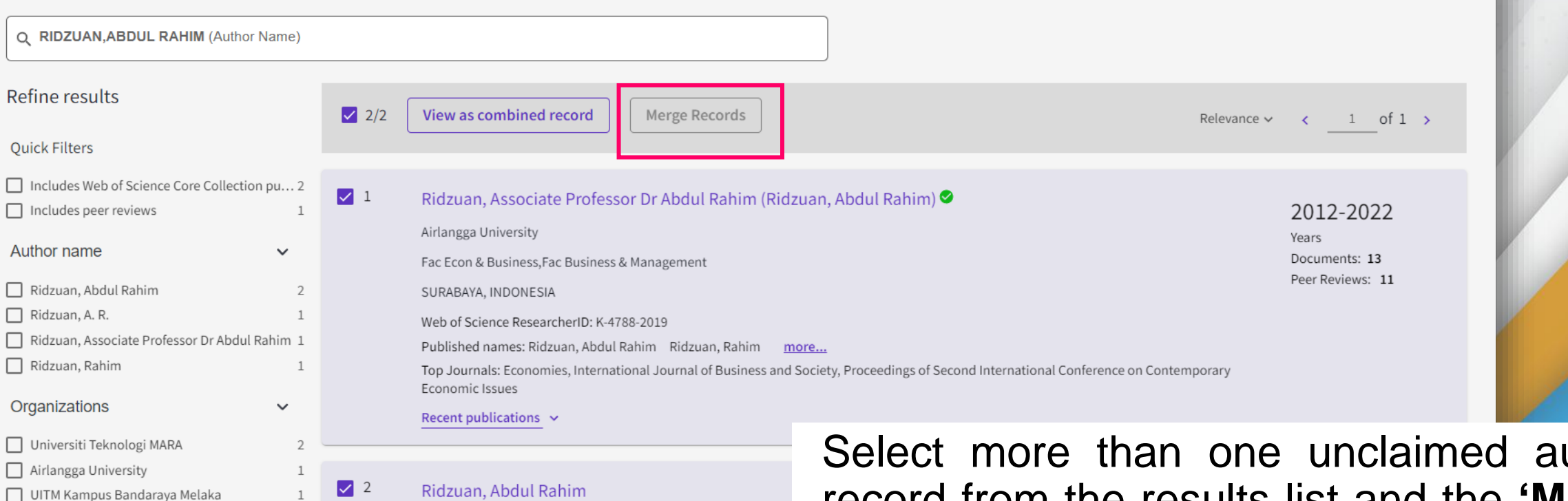

Universiti Teknologi MARA

Fac Business & Management, Fac Econ & Business, Inst Big Data / ALOR GAJAH, MALAYSIA

Web of Science ResearcherID: HJB-7358-2022 Top Journals: Sustainability

Recent publications  $\vee$ 

Select more than one unclaimed author record from the results list and the **'Merge records'** button will be activated.

Once you have signed in, you will be directed to the simple correction wizard to complete the process.

UiTM

**The Memberitude Maria Potential According to the Conduction of the Conduction of the Conduction of the Conduction of the Conduction of the Conduction of the Conduction of the Conduction of the Conduction of the Conduction Menyerlahkan Potensi** 

 $\checkmark$ 

2

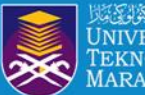

## PROFILE NOTIFICATION

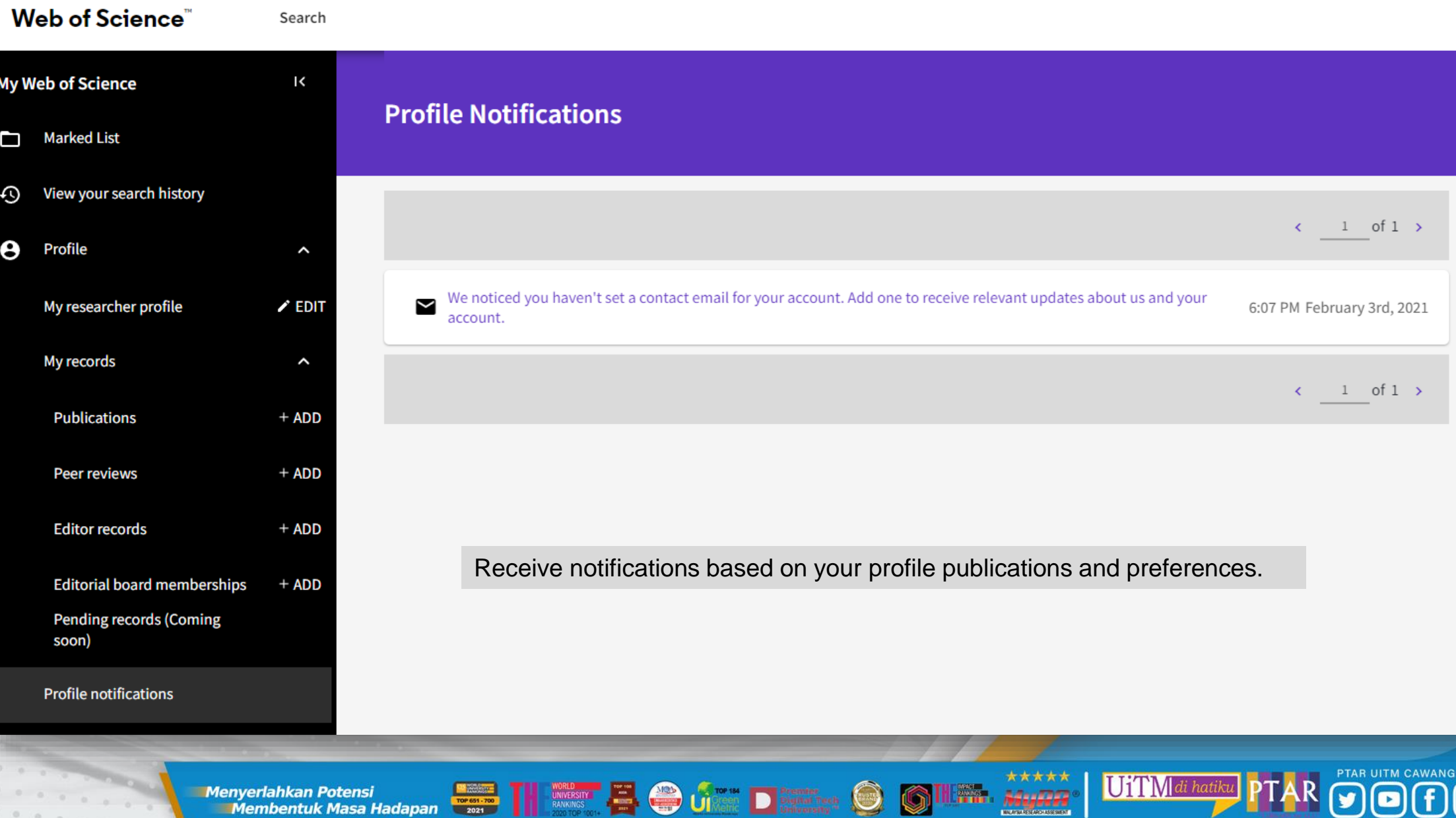

MagRe

IN MELAKA

 $\blacksquare$ 

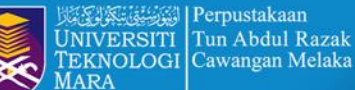

## **PROFILE NOTIFICATION**

### **Web of Science** Search **My Web of Science** K **Marked List** 50 n View your search history  $\odot$ Profile θ  $\hat{\phantom{a}}$ My researcher profile  $\angle$  EDIT My records **Profile notifications** Profile notifications **Saved Searches and Alerts**

Account sign in & security

You can manage emails, create or change your password, connect sign in methods, and request deletion of your account.

Your account sign in & security changes will apply across Clarivate products.

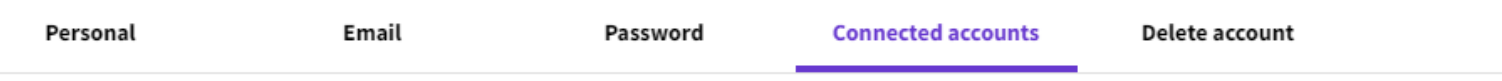

Connected accounts provide flexibility in sign in options. We do not post back information to your social accounts. If you remove a connected account, your email address will not be automatically removed. You can remove the email address from the Emails tab.

#### **Connected Accounts**

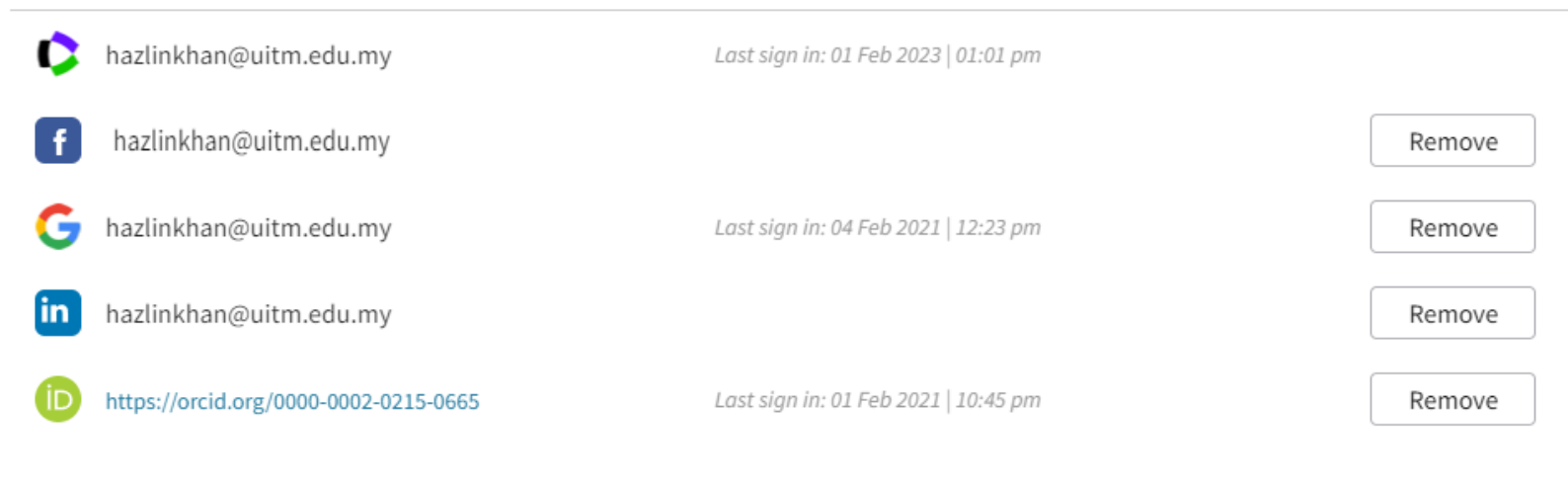

**Menyerlahkan Potensi** Membentuk Masa Hadapan

TOP 651 - 700

**More Options** 

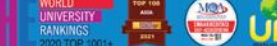

D

24:1000

UiTMdi hatik

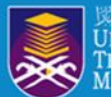

\*L

## DATA CHANGE & MISSING ARTICLE/JOURNAL ISSUE REQUEST

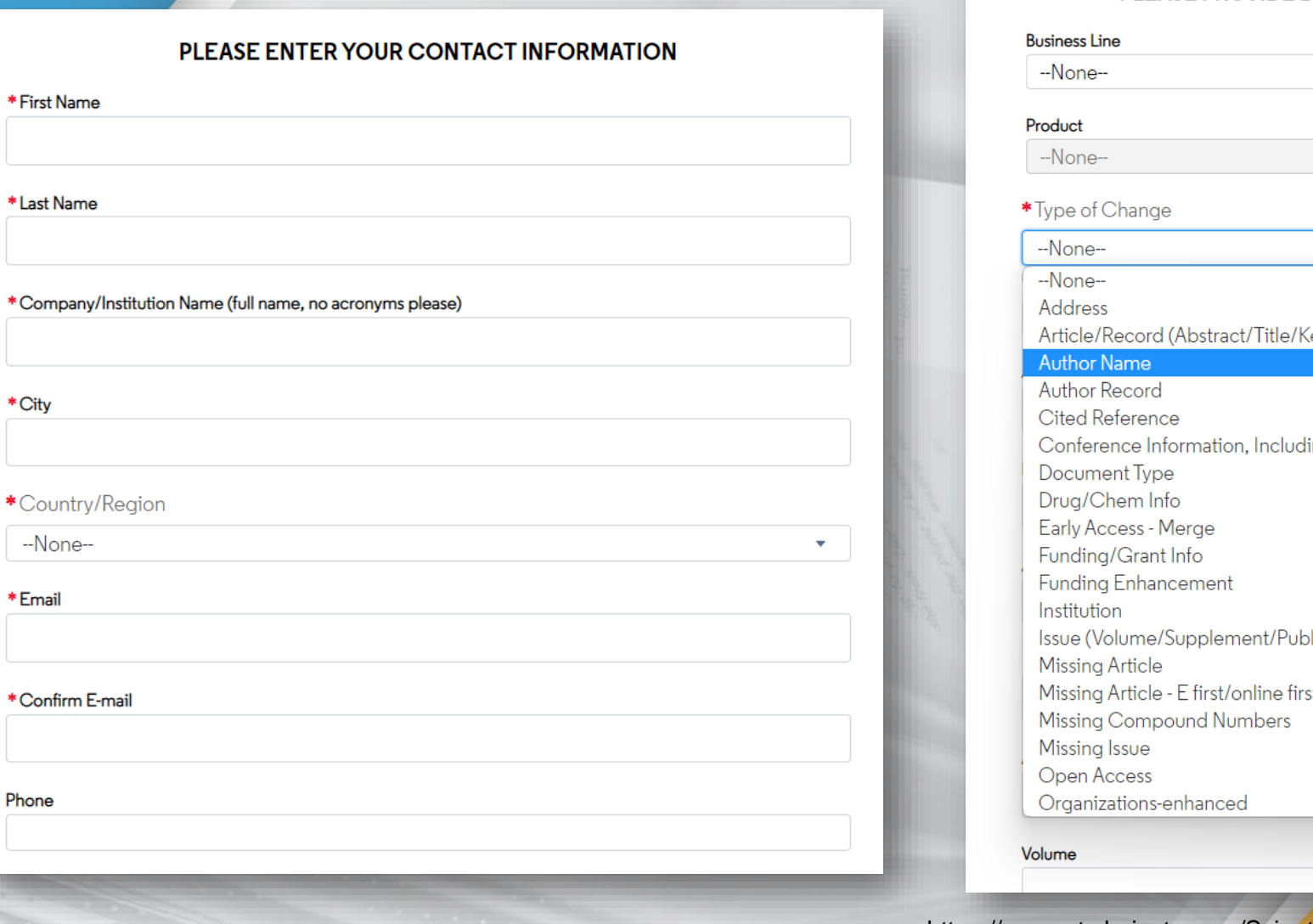

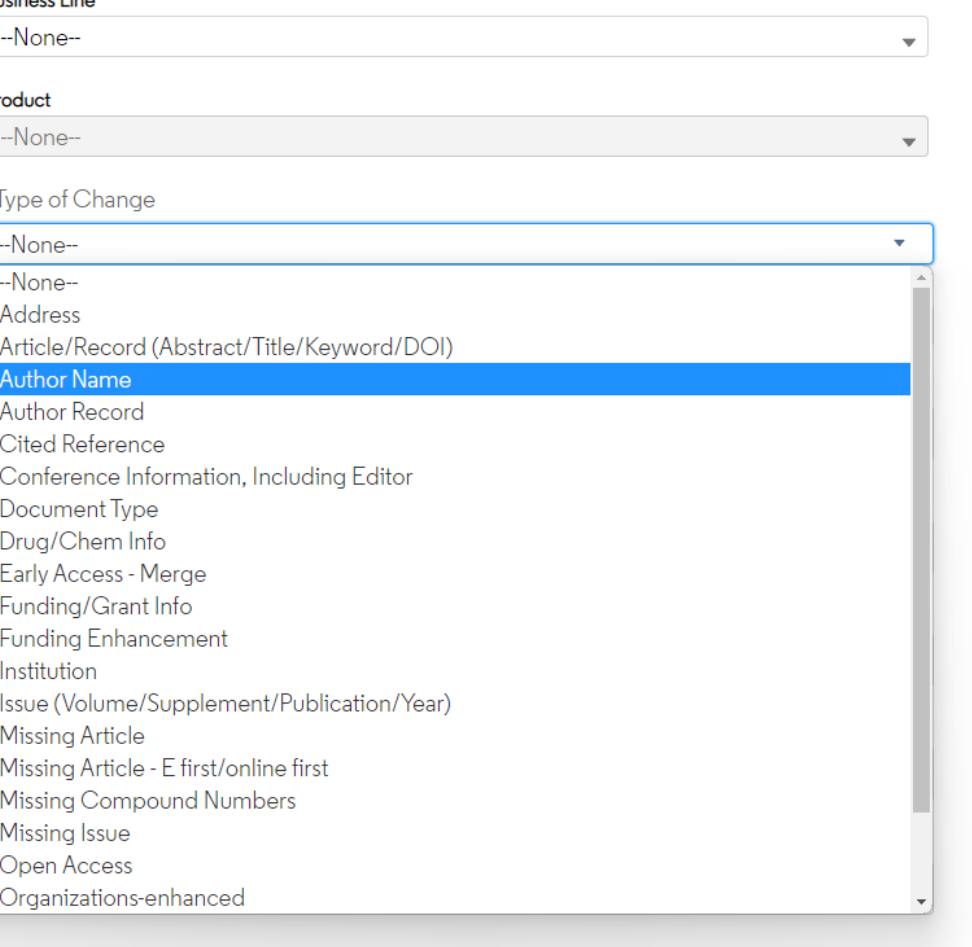

https://support.clarivate.com/ScientificandAcademicResearch/s/datachanges?language=en\_US

UiTM

\*\*\*\*\*

841152521

**CCCC** 

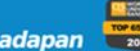

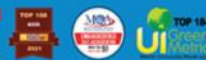

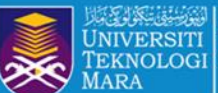

### Follow PTAR Information Literacy Classes for more tips

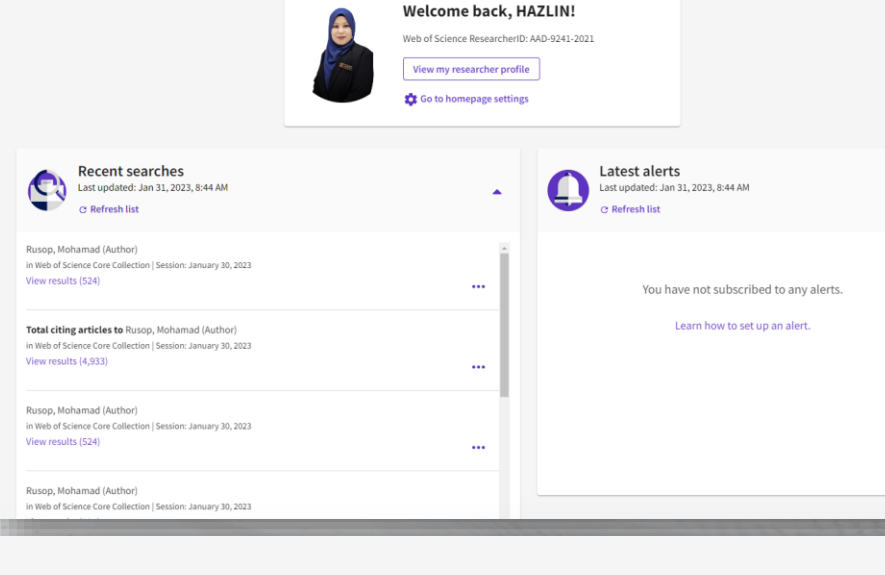

My marked lists (2) Unfiled Records (50)

 $\rightarrow$  $\left| \cdot \right|$  $\alpha$  $\langle \Psi \rangle$  $\alpha$  $\alpha$ 

. . . . . . . . . . .

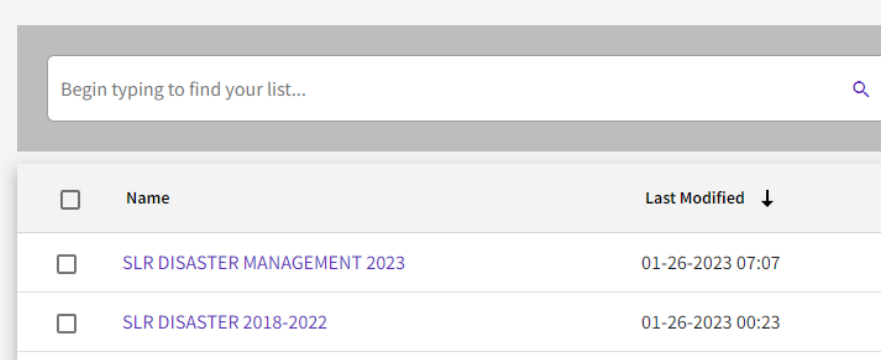

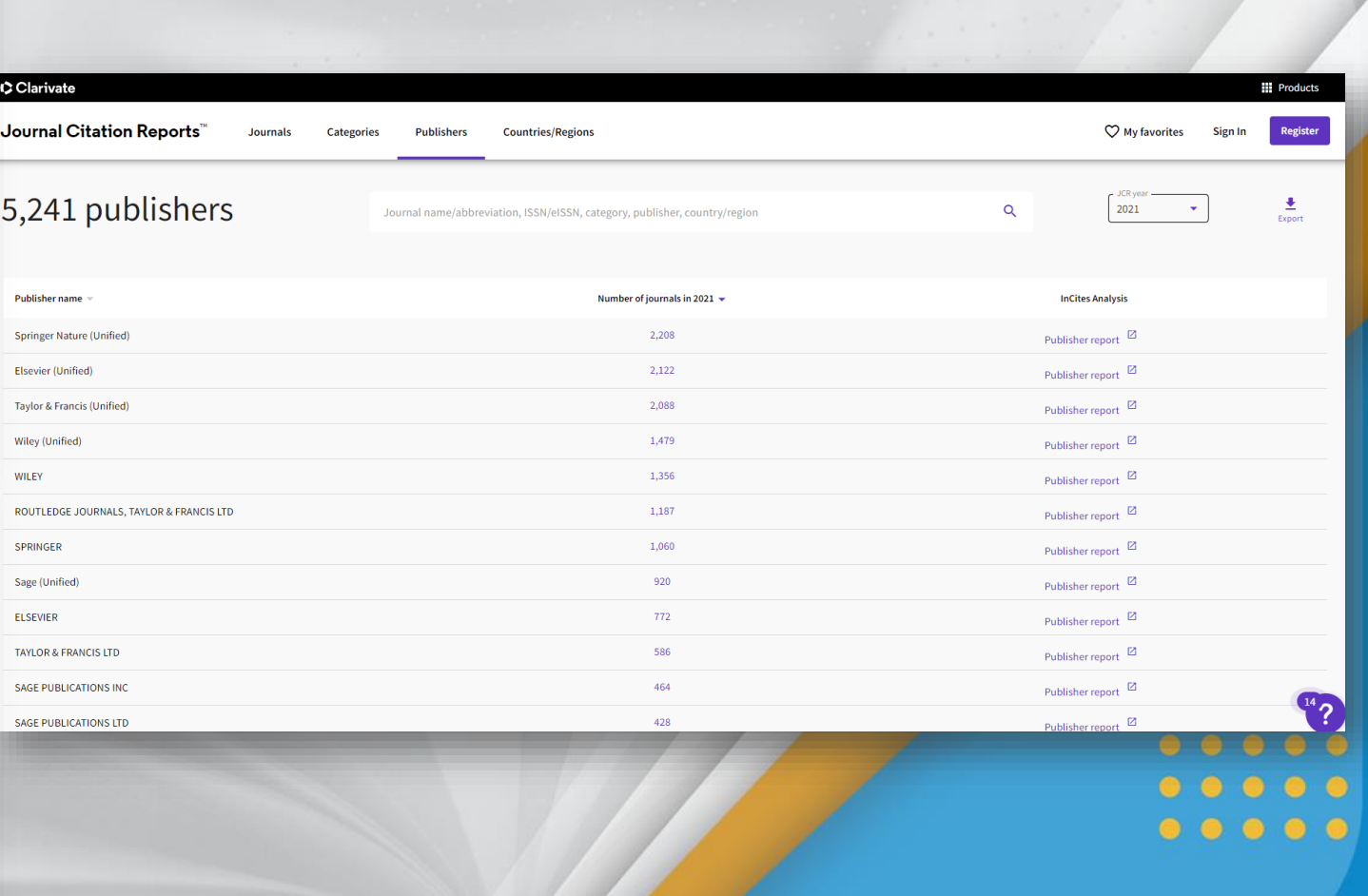

UiTM di hatiku

 $9 - 9 - 8 - 0$ 

**FEE PTAR UITM CAWANGAN MELAKA** 

 $\blacktriangleleft$ 

 $\mathcal{G} \leftarrow \mathcal{A} \left( \mathcal{F} \left( \mathcal{F} \right) \right) \mathcal{G} \left( \mathcal{F} \right) + \mathcal{F} \left( \mathcal{F} \right) \mathcal{G} \left( \mathcal{F} \right) + \mathcal{F} \left( \mathcal{F} \right) \mathcal{G} \left( \mathcal{F} \right) + \mathcal{F} \left( \mathcal{F} \right) \mathcal{G} \left( \mathcal{F} \right) \right)$ 

Menyeriahkan Potensi **dengan <b>kanan di sebagai di sebagai di sebagai di sebagai di sebagai di sebagai di sebagai di sebagai di sebagai di sebagai di sebagai di sebagai di sebagai di sebagai di sebagai di sebagai di sebagai** 

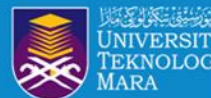

### **Follow PTAR Information Literacy Classes for more tips**

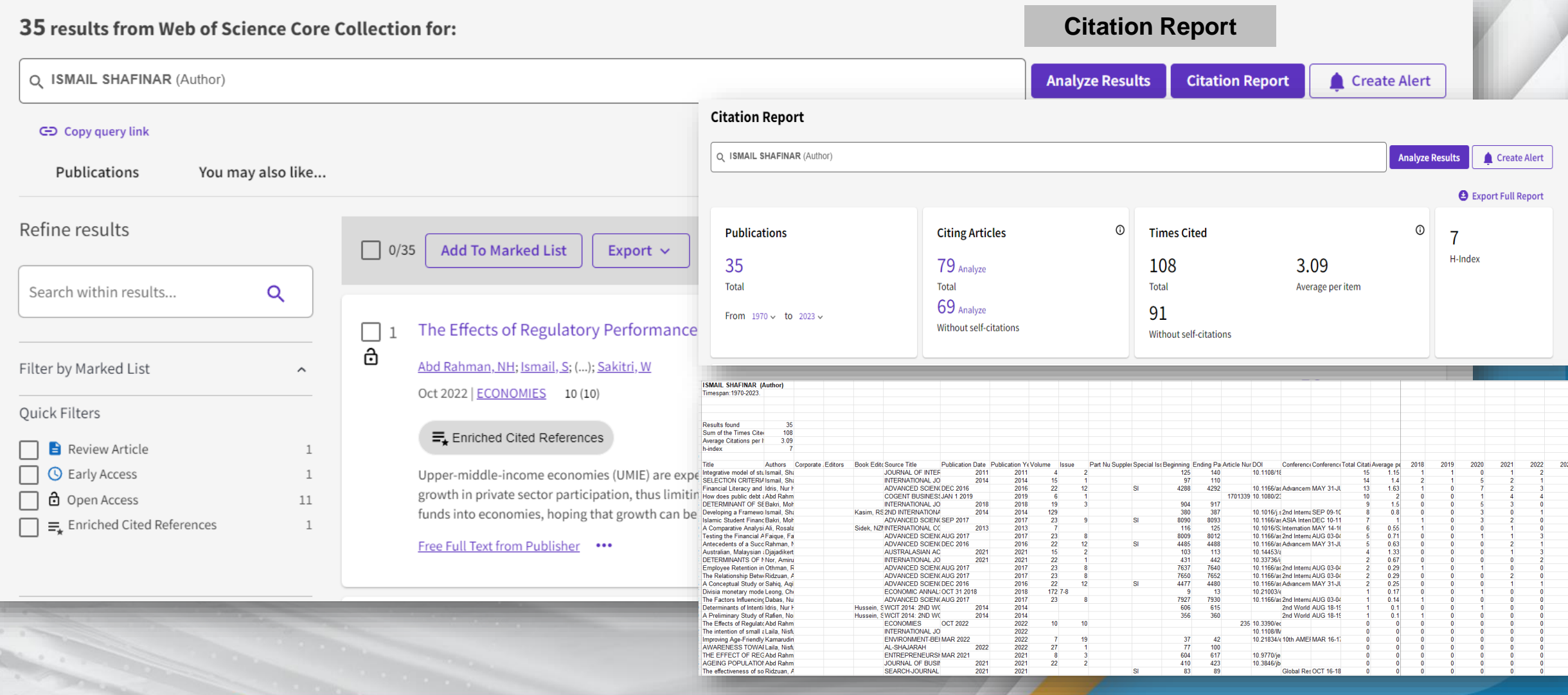

The process of the

**STEPH** Hund

 $\bigcirc$ 

UiTMdi hatiku

PTAR UITM CAWANGAN MELAKA

 $\blacksquare$ 

**ට)ලු** 

Menyerlahkan Potensi **Brasile Responsive Constitution of the Constitution of the Membership of American Poster Point Testing Point Testing Point Testing Point Testing Point Testing Point Testing Point Testing Point Testing** 

 $\begin{array}{ccccccccc} 0 & & 0 & & 0 & & 0 \end{array}$ 

 $\label{eq:2.1} \begin{array}{ll} \mathcal{C}^{\alpha}(\mathcal{C}) & \mathcal{C}^{\alpha}(\mathcal{C}) & \mathcal{C}^{\alpha}(\mathcal{C}) \\ \mathcal{C}^{\alpha}(\mathcal{C}) & \mathcal{C}^{\alpha}(\mathcal{C}) & \mathcal{C}^{\alpha}(\mathcal{C}) \end{array}$ 

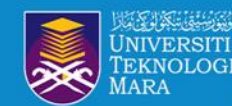

## LOG IN UITM LIBRARY SIGN IN WITH GOOGLE

• Portal MyKM

<https://mykm.uitm.edu.my/v3>

- PTAR EzAccess: <https://login.ezaccess.library.uitm.edu.my/menu>
- Web of Science Customer Support Team: [https://support.clarivate.com/ScientificandAcademi](https://support.clarivate.com/ScientificandAcademicResearch/s/?language=en_US) cResearch/s/?language=en\_US

## **SUMMARY WEB OF SCIENCE RESEARCHER PROFILES** <https://bit.ly/3D1QVA8>

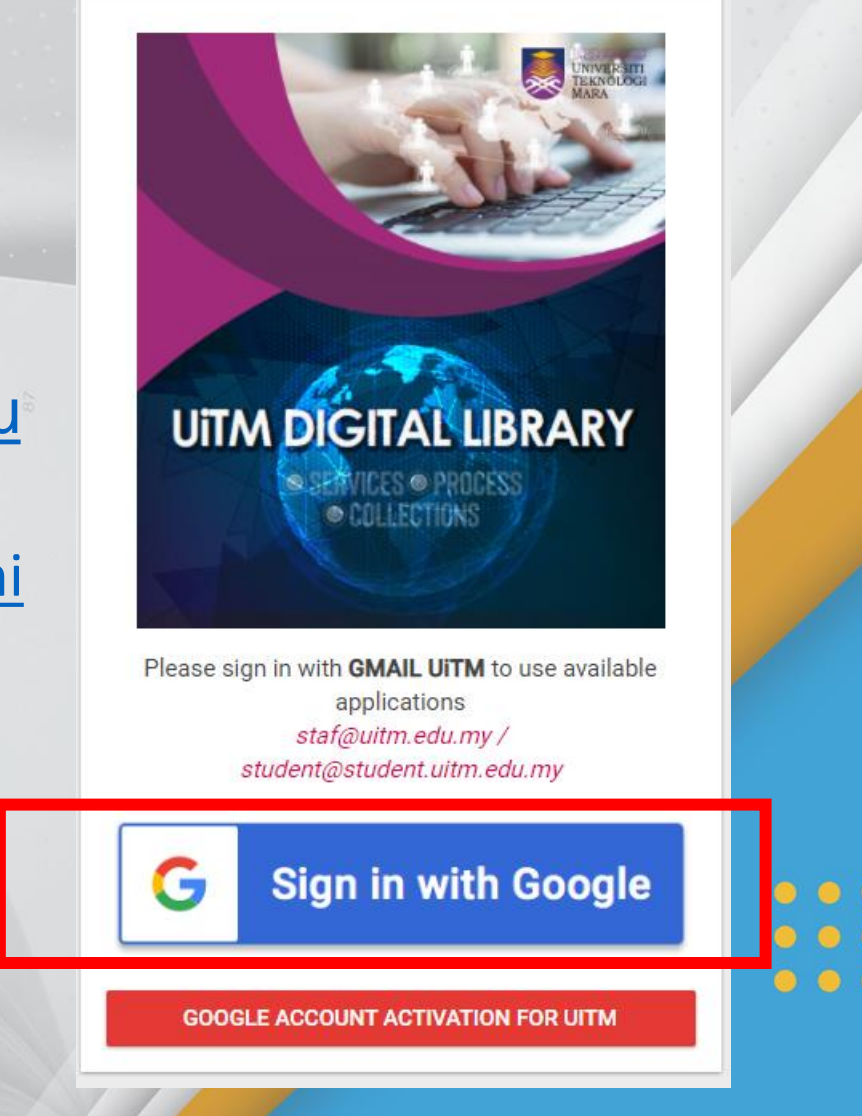

UiTMdi hat

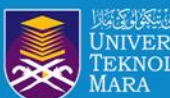

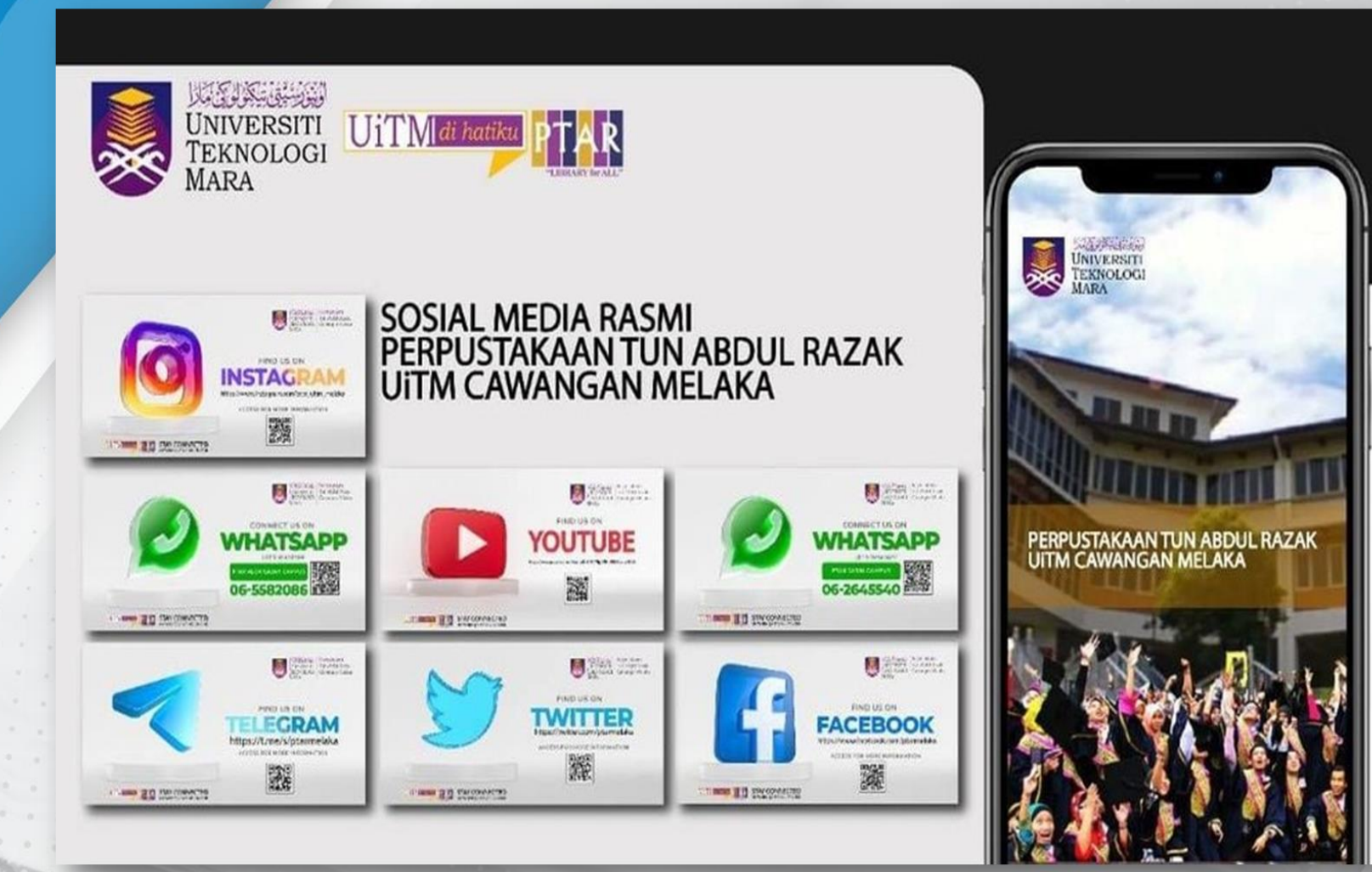

 $(0.100, 0.000)$ 

**Outros** 

ENGINEERING

PREPARED BY : **HAZLIN IBRAHIM KHAN**  $00000$ **SENIOR LIBRARIAN PTAR UITM CAWANGAN MELAKA . . . .** 

PTAR UITM CAWANGAN MELAKA

 $\bullet$ 

 $\overline{a}$ 

 $\frac{\star\star\star\star\star}{\text{MugRR}}$ 

**IF WASH** 

O

G

UiTMdi hatiku

**Menyeriahkan Potensi**<br>Membentuk Masa Hadapan